# **Šušnjara, Antonio**

#### **Undergraduate thesis / Završni rad**

**2022**

*Degree Grantor / Ustanova koja je dodijelila akademski / stručni stupanj:* **Josip Juraj Strossmayer University of Osijek, Faculty of Electrical Engineering, Computer Science and Information Technology Osijek / Sveučilište Josipa Jurja Strossmayera u Osijeku, Fakultet elektrotehnike, računarstva i informacijskih tehnologija Osijek**

*Permanent link / Trajna poveznica:* <https://urn.nsk.hr/urn:nbn:hr:200:929218>

*Rights / Prava:* [In copyright](http://rightsstatements.org/vocab/InC/1.0/) / [Zaštićeno autorskim pravom.](http://rightsstatements.org/vocab/InC/1.0/)

*Download date / Datum preuzimanja:* **2025-01-10**

*Repository / Repozitorij:*

[Faculty of Electrical Engineering, Computer Science](https://repozitorij.etfos.hr) [and Information Technology Osijek](https://repozitorij.etfos.hr)

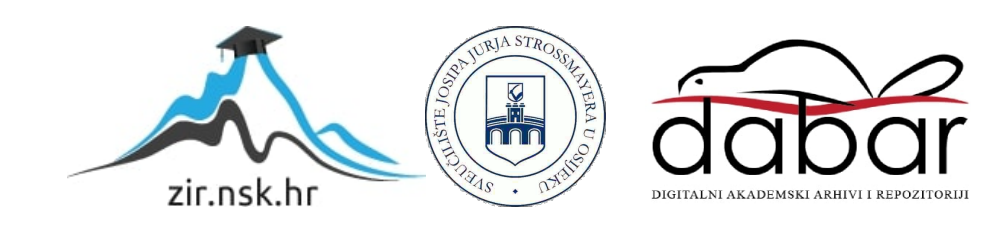

# **SVEUČILIŠTE JOSIPA JURJA STROSSMAYERA U OSIJEKU FAKULTET ELEKTROTEHNIKE, RAČUNARSTVA I INFORMACIJSKIH TEHNOLOGIJA**

**Stručni studij**

# **BLAGAJNA ZA MALOPRODAJNU TRGOVINU**

**Završni rad**

**Antonio Šušnjara**

**Osijek, 2022.**

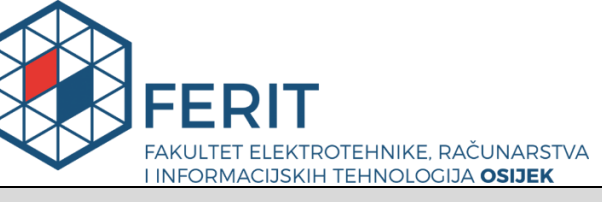

**Obrazac Z1S: Obrazac za imenovanje Povjerenstva za završni ispit na preddiplomskom stručnom studiju**

#### **Osijek, 02.12.2022.**

### **Odboru za završne i diplomske ispite**

# **Imenovanje Povjerenstva za završni ispit na preddiplomskom stručnom studiju**

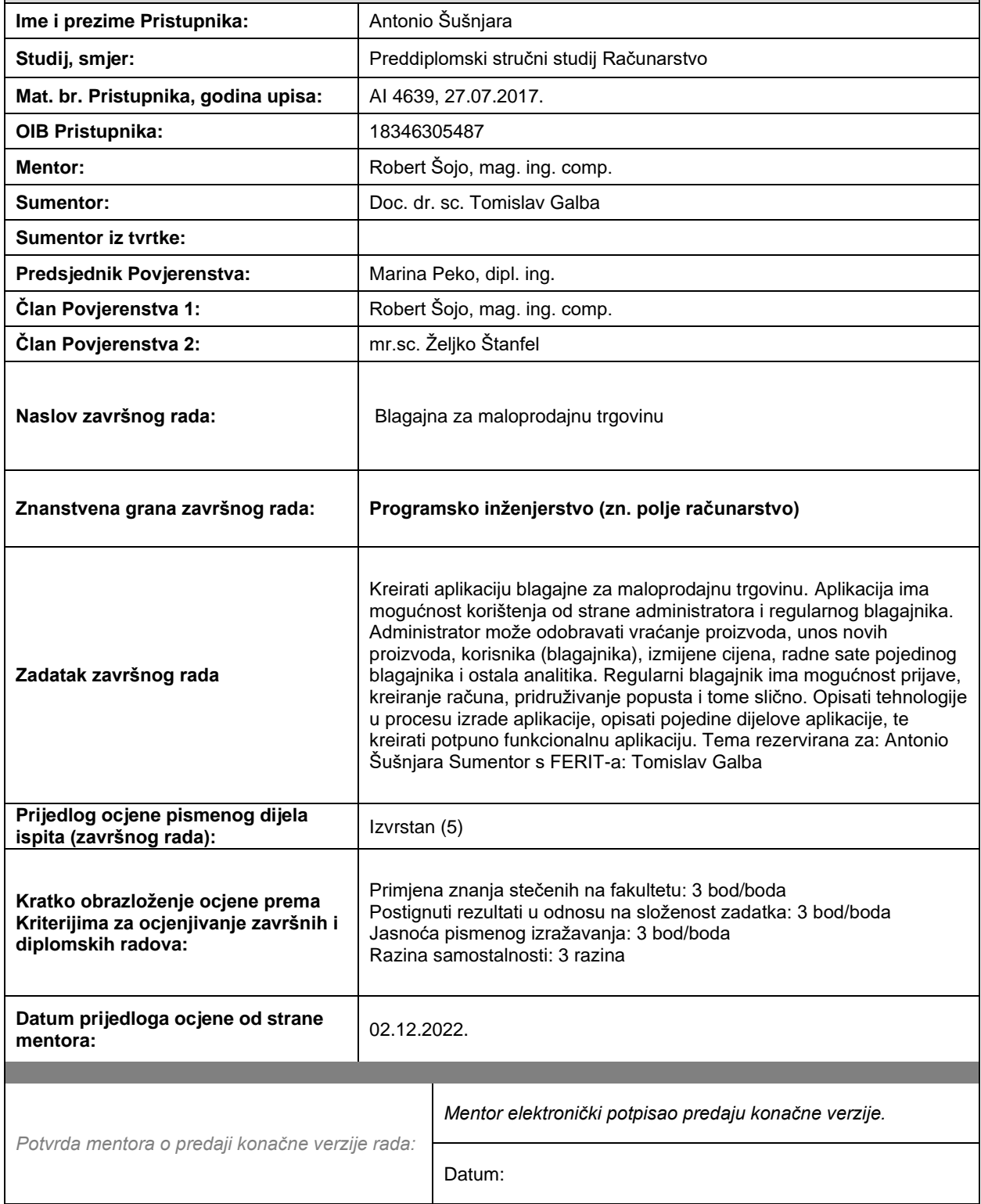

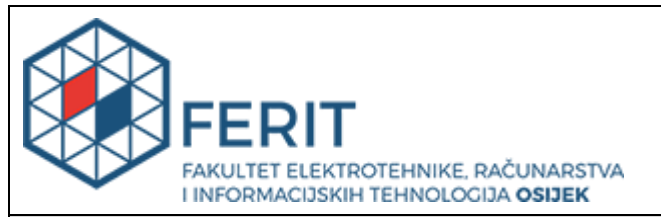

# **IZJAVA O ORIGINALNOSTI RADA**

**Osijek, 14.12.2022.**

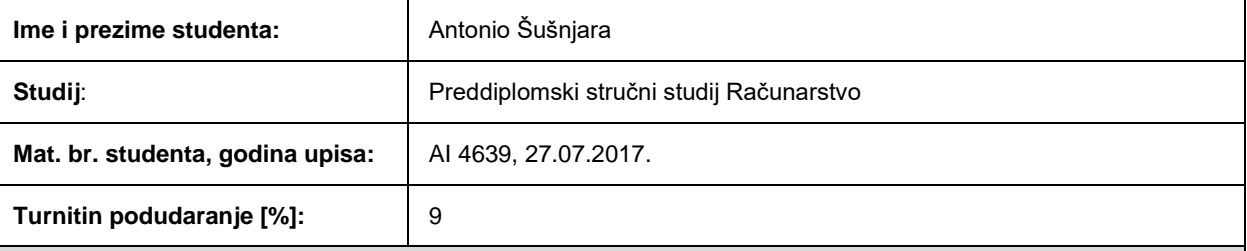

Ovom izjavom izjavljujem da je rad pod nazivom**: Blagajna za maloprodajnu trgovinu**

izrađen pod vodstvom mentora Robert Šojo, mag. ing. comp.

i sumentora Doc. dr. sc. Tomislav Galba

moj vlastiti rad i prema mom najboljem znanju ne sadrži prethodno objavljene ili neobjavljene pisane materijale drugih osoba, osim onih koji su izričito priznati navođenjem literature i drugih izvora informacija. Izjavljujem da je intelektualni sadržaj navedenog rada proizvod mog vlastitog rada, osim u onom dijelu za koji mi je bila potrebna pomoć mentora, sumentora i drugih osoba, a što je izričito navedeno u radu.

Potpis studenta:

# Sadržaj

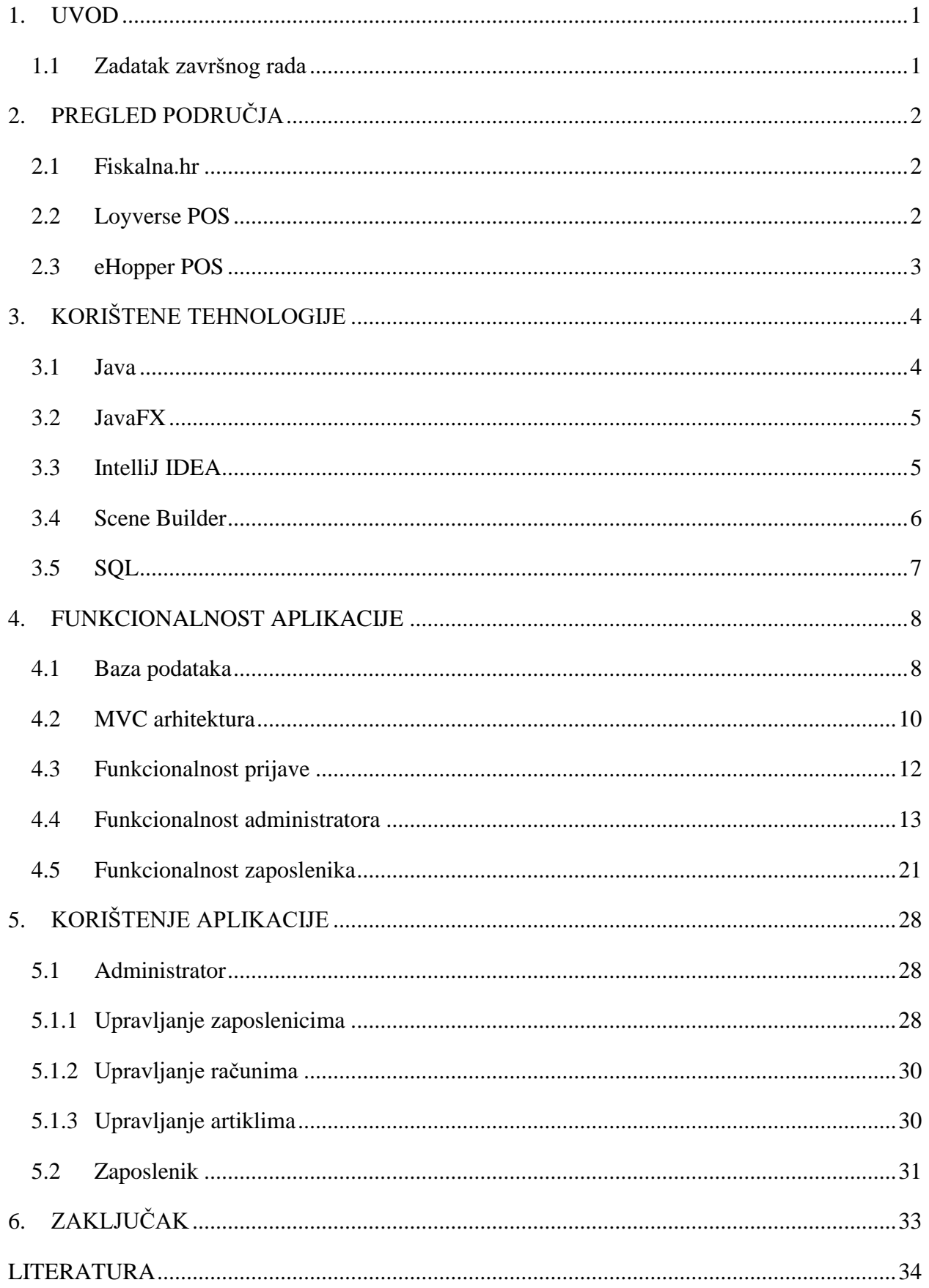

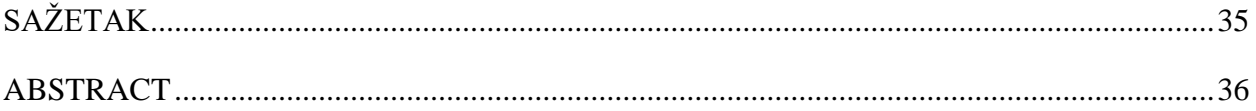

#### <span id="page-6-0"></span>**1. UVOD**

Ovaj rad prolazi kroz kreiranje i korištenje GUI (engl. *Graphic User Interface*) aplikacije za korištenje u sustavu blagajne maloprodajne trgovine zajedno s bazom podataka u kojoj se spremaju podaci o artiklima u trgovini i njihovo stanje. Aplikacija omogućava dvije vrste korisnika: administrator i zaposlenik. Obje vrste korisnika imaju drugačije obaveze i s time drugačije mogućnosti pri korištenju iste aplikacije.

U drugom poglavlju su istražene aplikacije i sustavi u istom području. U trećem poglavlju su opisane tehnologije korištene u aplikaciji. U četvrtom poglavlju je opisana funkcionalnost aplikacije i u petom poglavlju je objašnjeno korištenje aplikacije.

#### <span id="page-6-1"></span>**1.1 Zadatak završnog rada**

Kreirati aplikaciju blagajne za maloprodajnu trgovinu miješane robe. Aplikacija ima mogućnost korištenja od strane administratora i regularnog blagajnika. Administrator može odobravati vraćanje proizvoda, unos novih proizvoda, kreiranje blagajnika, izmijene cijena, radne sate pojedinog blagajnika i ostala analitika. Regularni blagajnik ima mogućnost prijave, izdavanje računa, pridruživanje popusta i tome slično. Opisati tehnologije u procesu izrade aplikacije, opisati pojedine dijelove aplikacije, te kreirati potpuno funkcionalnu aplikaciju.

# <span id="page-7-0"></span>**2. PREGLED PODRUČJA**

U ovom poglavlju su ukratko istražene funkcionalnosti i dizajn aplikacija u istom području. Iz prikazanih sučelja aplikacija se može vidjeti da je jednostavan dizajn zajednička odlika svih aplikacija za blagajnu.

#### <span id="page-7-1"></span>**2.1 Fiskalna.hr**

Fiskalna.hr je tvrtka koja prodaje opremu za blagajnu i uz to prodaje aplikacije za mobitel, tablet, računalo i internet preglednik s kojima se koristi ta oprema. Sučelje aplikacije Fiskalna.hr u internet pregledniku je prikazano u slici 2.1 [1]. Aplikacija Fiskalna.hr ima jednostavan dizajn namijenjen za lagano korištenje ali i dalje omogućava sve potrebne funkcionalnosti.

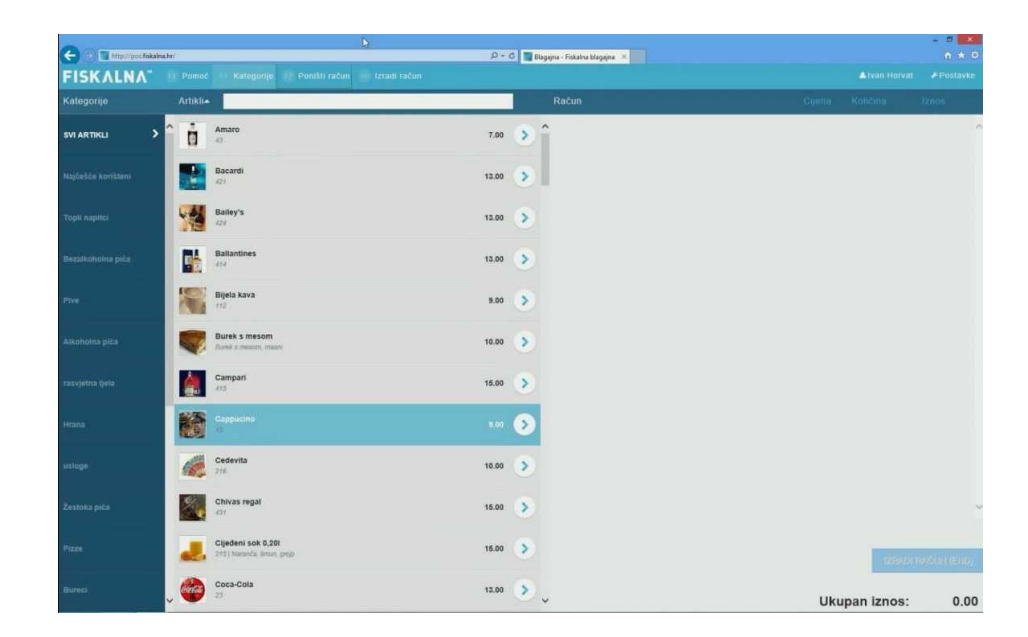

**Slika 2.1***. Sučelje aplikacije Fiskalna.hr u internet pregledniku.*

#### <span id="page-7-2"></span>**2.2 Loyverse POS**

Loyverse POS (engl. *Point-Of-Sale*) je aplikacija za blagajnu koja sve osnovne funkcionalnosti nudi besplatno, primarno za mobilne uređaje ali naplaćuju dodatne funkcionalnosti. Uz to omogućuje i poseban način rada za restorane gdje više računala može biti povezano što omogućuje da se u kuhinji na računalu prikazuju narudžbe čim su zaprimljene. Sučelje Loyverse POS aplikacije na mobitelu i tabletu je prikazano u slici 2.2 [2].

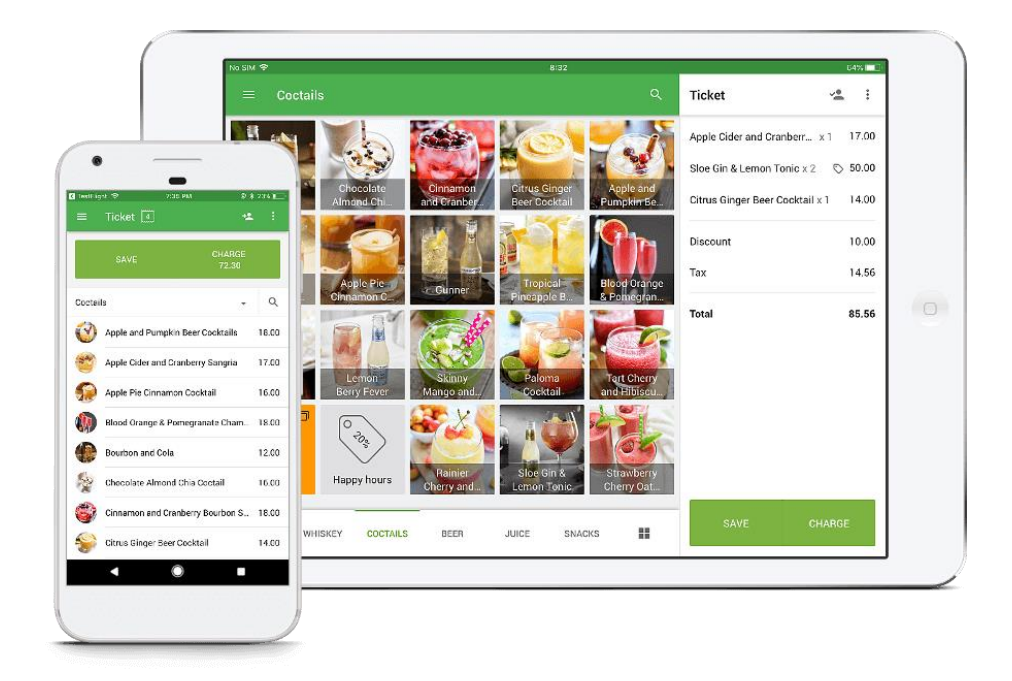

**Slika 2.2.** *Sučelje Loyverse POS aplikacije.*

# <span id="page-8-0"></span>**2.3 eHopper POS**

eHopper POS je aplikacija za blagajnu koja ima besplatnu verziju ali s jako malo funkcionalnosti i kompatibilna je s više uređaja. Sučelje eHopper aplikacije je prikazano slikom 2.3 [3].

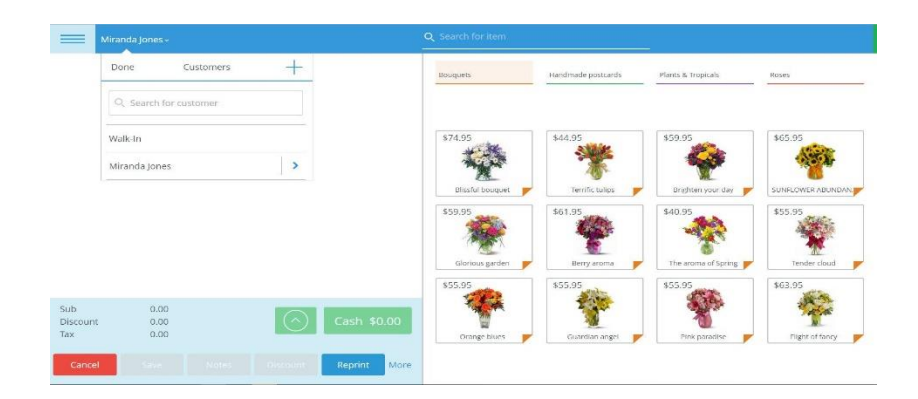

**Slika 2.3.** *Sučelje eHopper POS aplikacije.*

# <span id="page-9-0"></span>**3. KORIŠTENE TEHNOLOGIJE**

U ovom poglavlju su opisane korištene tehnologije što podrazumijeva korištene programske jezike i programe za pisanje i pravljenje aplikacije.

### <span id="page-9-1"></span>**3.1 Java**

Java je besplatni programski jezik koji je 1995. godine napravila tvrtka Sun Microsystems, a od 2009. godine je u vlasništvu Oracle Corporation tvrtke. Java je ažuran jezik koji je jedan od najkorišteniji i najpopularnijih jezika u svijetu. Razlog popularnosti je sličnost sintakse C/C++ jeziku ali ne zahtjeva prevođenja koda za svaku platformu zasebno zato što koristi JVM (engl. *Java Virtual Machine*) koji omogućava izvršavanje istog Java koda na više platformi [4].

Java je objektno-orijentirani programski jezik što je popularniji način programiranja jer omogućava definiranje klasa i njihovih metoda i s time omogućava kreiranja objekata i ostvarivanje apstrakcije, polimorfizma, nasljeđivanja i enkapsulacije [5].

U slici 3.1 je prikazano kako se Java kod prevodi u Byte Code i kako se isti Byte Code izvršava na različitim platformama tako što svaka platforma ima svoj JVM [6].

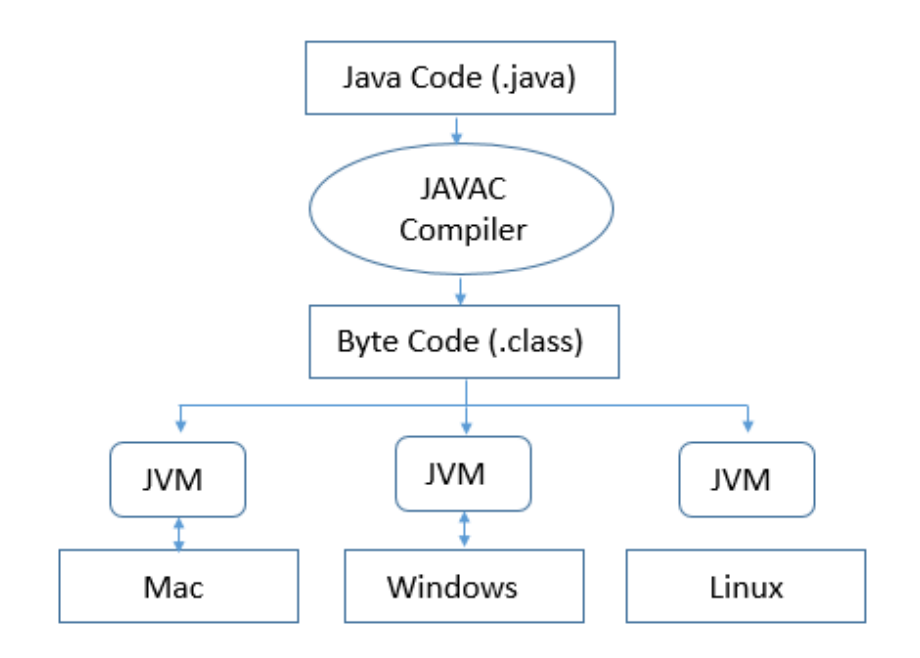

**Slika 3.1.** *Prikaz izvršavanja istog koda na više platformi.*

#### <span id="page-10-0"></span>**3.2 JavaFX**

JavaFX je dodatak otvorenog koda (engl. *open-source code*) Java programskom jeziku koji omogućava kreiranje grafičkog korisničkog sučelja i definiranje komunikacije između Java programa i objekata sučelja. Kao dodatak Java jeziku zadržava mogućnost izvršavanja i pokretanja na više platformi koristeći JVM. JavaFX je napravljen kao zamjena za Swing koji je stariji način kreiranja sučelja [7].

JavaFX sučelje se može kreirati vizualno načinom premještanjem elemenata (engl. *drag-anddrop*) koristeći program Scene Builder ili pisanjem koda u FXML jeziku, koji je baziran na XMLu (engl. *Extensible Markup Language*). Izgled FXML koda je prikazan u slici 3.2.

|                | $\sum$ mainScene.fxml $\times$                                                   |
|----------------|----------------------------------------------------------------------------------|
| $\mathbf{1}$   | xml version="1.0" encoding="UTF-8"?                                              |
| $\overline{2}$ | language javascript?                                                             |
| 3              |                                                                                  |
| $\Delta$       | import javafx.scene.control.Label?                                               |
| $\overline{5}$ | import javafx.scene.layout.VBox?                                                 |
| 6              | import javafx.scene.control.Button?                                              |
|                |                                                                                  |
| 8              | <vbox <="" th="" xmlns="http://javafx.com/javafx"></vbox>                        |
| 9              | xmlns:fx="http://javafx.com/fxml">                                               |
| 10             | <label fx:="" text="Hello world!"  id="mainTitle"></label>                       |
| 11             | <label fx:id="subTitle" text="This is a simple demo application."></label>       |
| 12             | <button fx:id="mainButton" onaction="buttonClicked()" text="Click me!"></button> |
| 13             | <fx:script></fx:script>                                                          |
| 14             | function buttonClicked() {                                                       |
| 15             | mainButton.setText("Click me again!")                                            |
|                | $VBox \rightarrow Label$                                                         |
| Text           | Scene Builder                                                                    |

**Slika 3.2.** *Prikaz FXML koda.*

### <span id="page-10-1"></span>**3.3 IntelliJ IDEA**

IntelliJ IDEA je razvojno okruženje za Java programski jezik koji je napravila tvrtka JetBrains. IDEA je besplatan program za korištenje u osobne svrhe i kompatibilan je sa SceneBuilder programom. Izgled sučelja IDEA okruženja je prikazano slikom 3.3 [8].

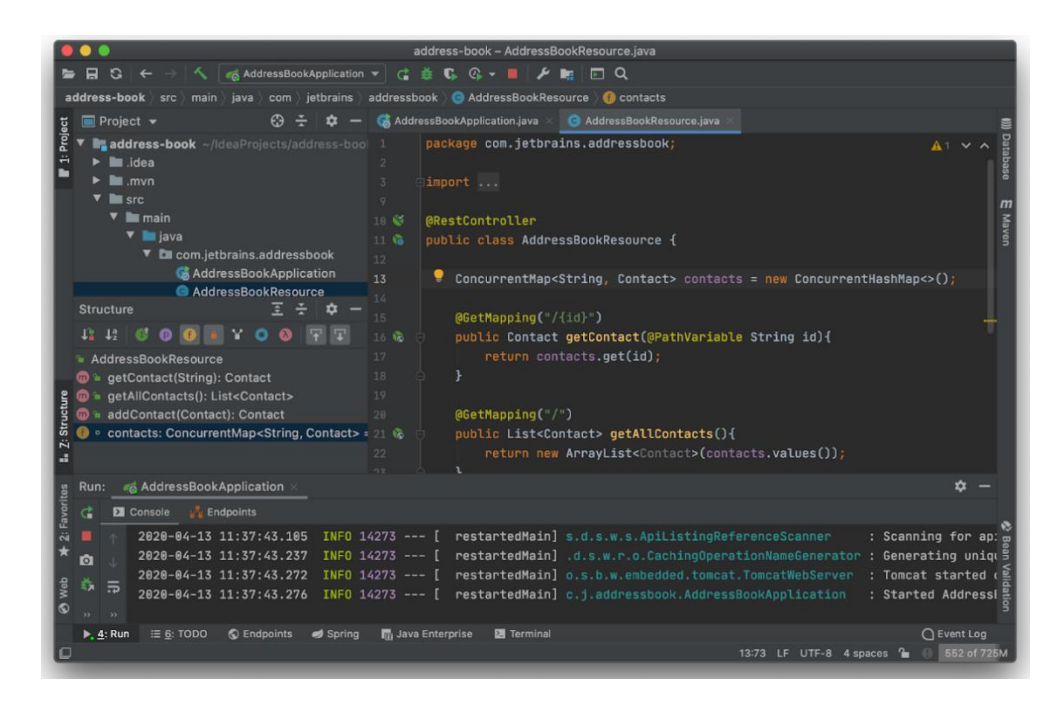

**Slika 3.3***. Prikaz IntelliJ IDEA sučelja.*

## <span id="page-11-0"></span>**3.4 Scene Builder**

Scene Builder je besplatan i program otvorenog koda za vizualno kreiranje grafičkog sučelja. Radi načinom premještanja elemenata koji automatski generira FXML kod za korištenje u programu [9]. Prikaz sučelja programa Scene Builder za premještanje elemenata je prikazano slikom 3.4.

| $\blacksquare$                                    |                                    | Untitled                |                                                                                                    |                                       |
|---------------------------------------------------|------------------------------------|-------------------------|----------------------------------------------------------------------------------------------------|---------------------------------------|
| Library                                           | Q a- [ BorderPane ) (a) HTMLEditor |                         |                                                                                                    | $Q = 0.$                              |
| Custom                                            |                                    |                         |                                                                                                    | Properties : HTMLEditor               |
| Containers                                        |                                    |                         |                                                                                                    | Specific                              |
| Controls                                          |                                    |                         |                                                                                                    |                                       |
| Menu                                              |                                    |                         | Homil Text                                                                                                    | <html><head></head><!--</td--></html> |
| Miscellaneous                                     |                                    | **************          |                                                                                                    | Node                                  |
| Shapes<br><b>Charts</b>                           |                                    |                         |                                                                                                    |                                       |
| 30 <sub>2</sub><br>٠                              | Paragraph - Lucida Grande          | • B I U 王 子<br>$-12$ pt |                                                                                                    |                                       |
|                                                   |                                    |                         |                                                                                                    |                                       |
|                                                   |                                    |                         |                                                                                                    | INHERIT<br>۰                          |
|                                                   |                                    |                         | Visible                                                                                                    |                                       |
|                                                   |                                    |                         | Focus Traver                                                                                                    | 図                                     |
|                                                   |                                    |                         | Cache Shape                                                                                                    | ø                                     |
|                                                   |                                    |                         | Center Shape                                                                                                    |                                       |
|                                                   |                                    |                         |                                                                                                    |                                       |
|                                                   | C <sub>2</sub><br>C1<br>ш          | 110                     |                                                                                                    | 1.21                                  |
| $\alpha$<br>Document                              |                                    |                         | Opaque Insets                                                                                                    | 0 0 0 0 0                             |
|                                                   |                                    | 100                     | Curson                                                                                                    | Inherited (Default)                   |
| <b>Hierarchy</b>                                  |                                    | 90                      | Effect                                                                                                    |                                       |
| <b>B</b> BorderPane                               |                                    | 80                      |                                                                                                    | JavaFX CSS                            |
| O HTMLEditor                                      |                                    | 70                      |                                                                                                    |                                       |
| <b>ET Insert LEFT</b>                             |                                    | 60                      | <b>M</b> Inspector<br>⊟<br>Disable<br>13<br>Opacity<br>Node Orienta<br>V)<br>$\overline{\mathcal{L}}$<br>×<br>Scale Shape<br>Style<br>Style Class<br>Stylesheets<br>٠<br><b>Id</b><br>SRC_OVER<br><b>Blend Mode</b><br>Cache<br>×<br>Code: HTMLEditor<br>٠ |                                       |
| ⊙ 国 <b>III</b> SplitPane                          |                                    | 50                      |                                                                                                    | $\overline{\cdot}$                    |
| <b>E TableView</b>                                | No content in table                |                         |                                                                                                    |                                       |
| in AreaChart                                      |                                    | 40                      |                                                                                                    | $\sim$ $\sim$                         |
| Insert RIGHT<br>$\Box$<br>$\Box$<br>Insert BOTTOM |                                    | 30                      |                                                                                                    |                                       |
|                                                   |                                    | 20                      |                                                                                                    |                                       |
|                                                   |                                    | 10                      |                                                                                                    |                                       |
|                                                   |                                    | $\circ$                 |                                                                                                    |                                       |
|                                                   |                                    |                         |                                                                                                    | Extras                                |
|                                                   |                                    |                         |                                                                                                    |                                       |
|                                                   |                                    |                         |                                                                                                    |                                       |
|                                                   |                                    |                         |                                                                                                    | $\sim$                                |
|                                                   |                                    |                         |                                                                                                    | Layout : HTMLEditor                   |

**Slika 3.4.** *Prikaz Scene Builder sučelja.*

# <span id="page-12-0"></span>**3.5 SQL**

SQL (engl. *Structured Query Language*) je programski jezik za relacijske baze podataka koji se zasniva na postavljanju "upita" poslužitelju. Omogućava kreiranje i korištenje baze podataka koja sadržava tablice i definira njihove odnose [10]. Komunikacija između baze podataka i Java programa se radi postavljanjem "upita" od strane Java programa SQL poslužitelju. Za rad baze podataka je korišten program XAMPP koji sadrži phpMyAdmin. phpMyAdmin je program u kojem se koristi MySQL i omogućava vizualno sučelje u Internet pregledniku. Sučelje programa XAMPP s pokrenutim SQL poslužiteljem je prikazano slikom 3.5.

|                                                                                                    |                                        |                                                                            | XAMPP Control Panel v3.2.4 [ Compiled: Jun 5th 2019 ]                                                                                                    |                |       |        |      | $\times$<br>П                         |
|----------------------------------------------------------------------------------------------------|----------------------------------------|----------------------------------------------------------------------------|----------------------------------------------------------------------------------------------------|----------------|-------|--------|------|---------------------------------------|
|                                                                                                    |                                        |                                                                            | XAMPP Control Panel v3.2.4                                                                                                    |                |       |        |      | $\mathcal{S}^{\mathcal{D}}$<br>Config |
| <b>Modules</b><br><b>Service</b>                                                                                   | Module                                 | PID(s)                                                                     | Port(s)                                                                                                    | <b>Actions</b> |       |        |      | Netstat                               |
|                                                                                                    | Apache                                 | 15892<br>11896                                                             | 80, 443                                                                                                    | Stop           | Admin | Config | Logs | <b>De</b> Shell                       |
|                                                                                                    | <b>MySQL</b>                           | 11932                                                                      | 3306                                                                                                    | Stop           | Admin | Config | Logs | Explorer                              |
|                                                                                                    | FileZilla                              |                                                                            |                                                                                                    | Start          | Admin | Config | Logs | Services                              |
|                                                                                                    | Mercury                                |                                                                            |                                                                                                    | Start          | Admin | Config | Logs | O Help                                |
|                                                                                                    | Tomcat                                 |                                                                            |                                                                                                    | Start          | Admin | Config | Logs | Quit<br>I II.                         |
| 13:04:40 [main]<br>13:04:40 [main]<br>13:04:40 [main]<br>$13:04:40$ [main]<br>13:05:27 [mysql]<br>13:05:28 [mysql] | 13:05:29 [Apache]<br>13:05:29 [Apache] | Initializing Modules<br><b>Starting Check-Timer</b><br>Control Panel Ready | All prerequisites found<br>Attempting to start MySQL app<br>Status change detected: running<br>Attempting to start Apache app<br>Status change detected: running |                |       |        |      | $\lambda$<br>v                        |

**Slika 3.5***. Prikaz XAMPP sučelja.*

#### <span id="page-13-0"></span>**4. FUNKCIONALNOST APLIKACIJE**

U ovom poglavlju su opisane funkcionalnosti i dizajn programa, opis programskog koda aplikacije i dizajn baze podataka s kojom aplikacija radi.

#### <span id="page-13-1"></span>**4.1 Baza podataka**

Baza podataka sastoji se od 5 tablica: "article", "articles in invoice", "invoice", *"employee", "work\_hours".* Tablica *"article"* sadrži artikle u ponudi, primarni ključ, naziv, kategoriju, cijenu i trenutno stanje tog artikla u trgovini. Tablica *"article"* prikazana je slikom 4.1.

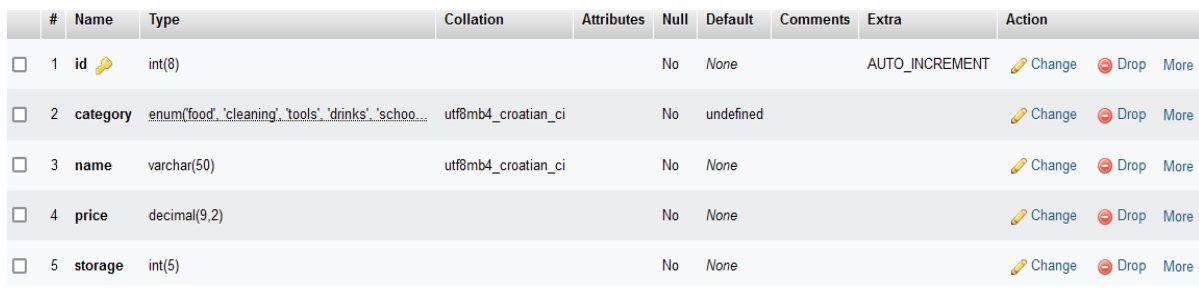

#### **Slika 4.1***. Tablica "article".*

Tablica "*invoice"* sadrži račune koji se naprave tokom rada u aplikaciji. Tablica "*invoice"* sadrži primarni ključ, strani ključ zaposlenika koji je primarni ključ tablice "*employee"*, vrijeme izdavanja računa i popust primijenjen na taj račun u postotcima. Tablica "*invoice"* prikazana je slikom 4.2.

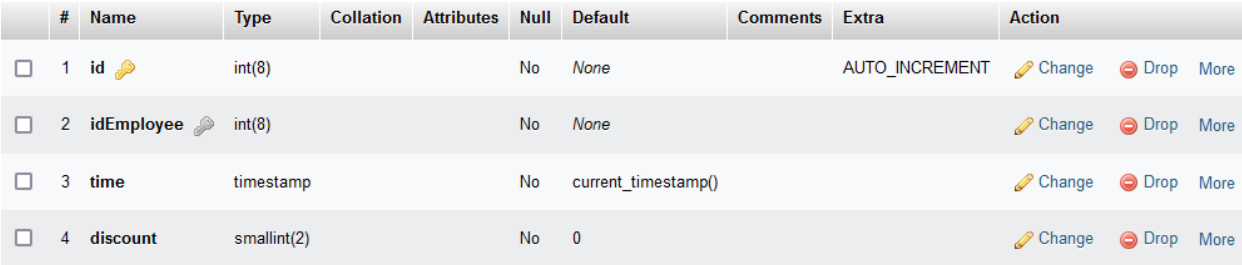

#### Slika 4.2*. Tablica* "*invoice*".

Tablica "articles in invoice" je tablica koja služi kao relacija između tablica "article" i *"invoice"* tako što nema primarni ključ, nego sadrži dva strana ključa koji su primarni ključevi tablica između kojih pravi relaciju. Uz to sadrži i broj za količinu artikla u računu. Tablica *"articles\_in\_invoice"* prikazana je slikom 4.3.

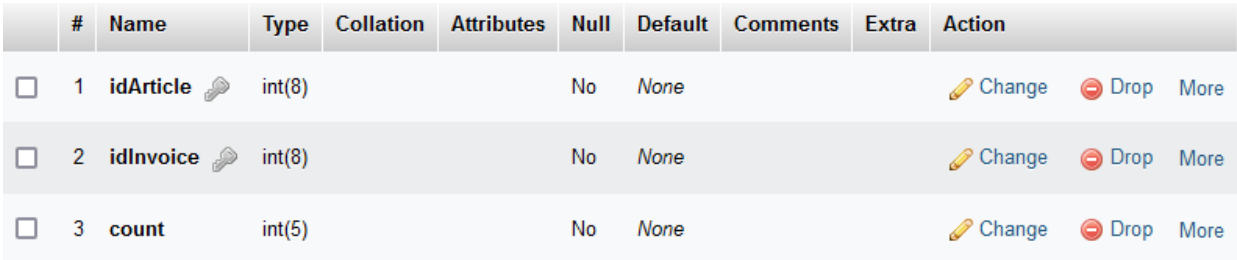

#### Slika 4.3. *Tablica "articles\_in\_invoice"*.

Tablica "employee" sadrži podatke o zaposlenicima, primarni ključ, ime, prezime, korisničko ime, lozinku i oznaku za administratora sustava. Tablica "employee" prikazana je slikom 4.4.

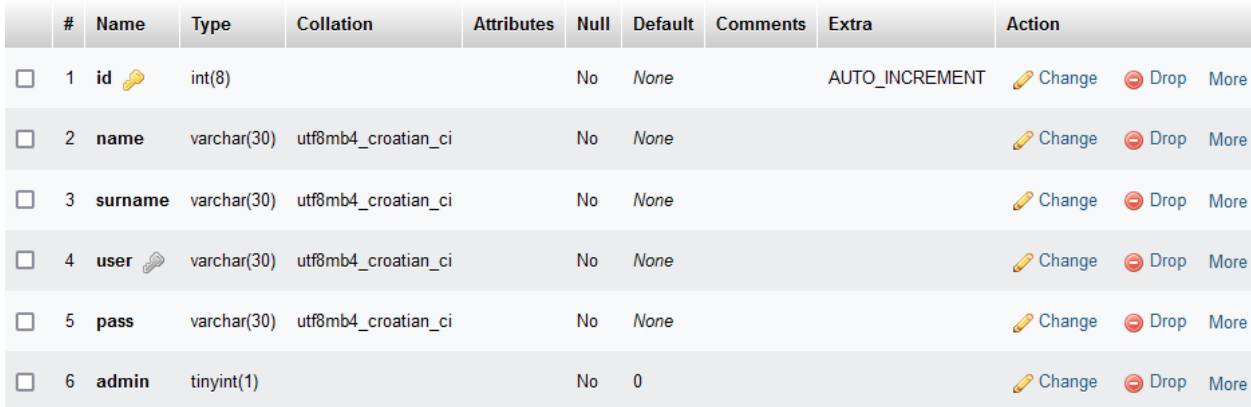

#### Slika 4.4. *Tablica* "*employee*".

Tablica "work hours" sadrži podatke o početku i kraju rada zaposlenika koji se prate prijavom i odjavom u aplikaciju. Tablica "work hours" sadrži primarni ključ, strani ključ zaposlenika, početak i kraj rada u vremenskom zapisu. Tablica "work hours" prikazana je slikom 4.5.

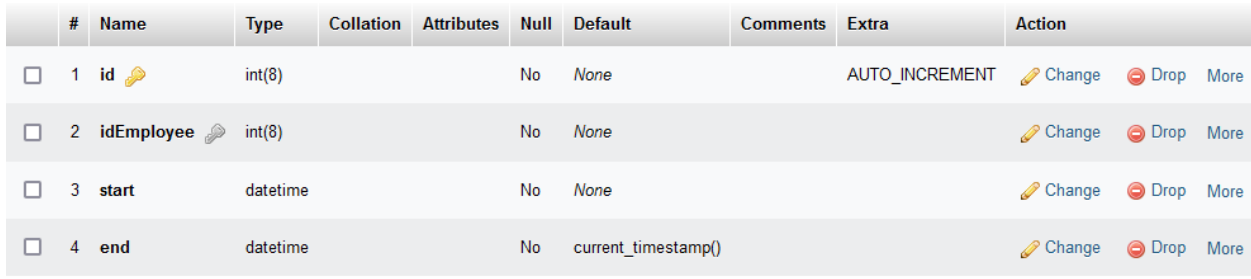

#### Slika 4.5. Tablica "work\_hours".

PhpMyAdmin omogućuje vizualni prikaz relacija u bazi podataka. Dijagram relacija je prikazan slikom 4.6.

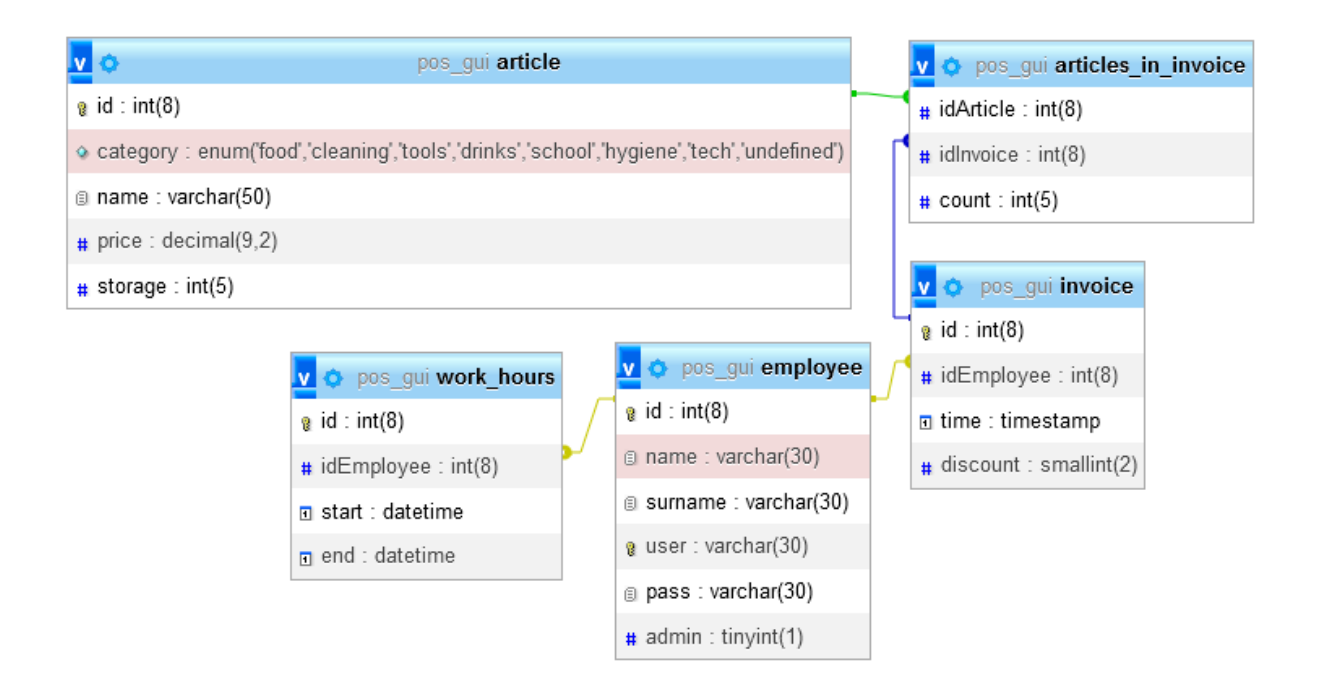

**Slika 4.6.** *Dijagram relacija baze podataka.*

Kako bi koristili bazu podataka u programu potrebno je spojiti aplikaciju s bazom podataka. Spajanje s bazom podataka koje se koristi na potrebnim mjestima je prikazano slikom 4.7.

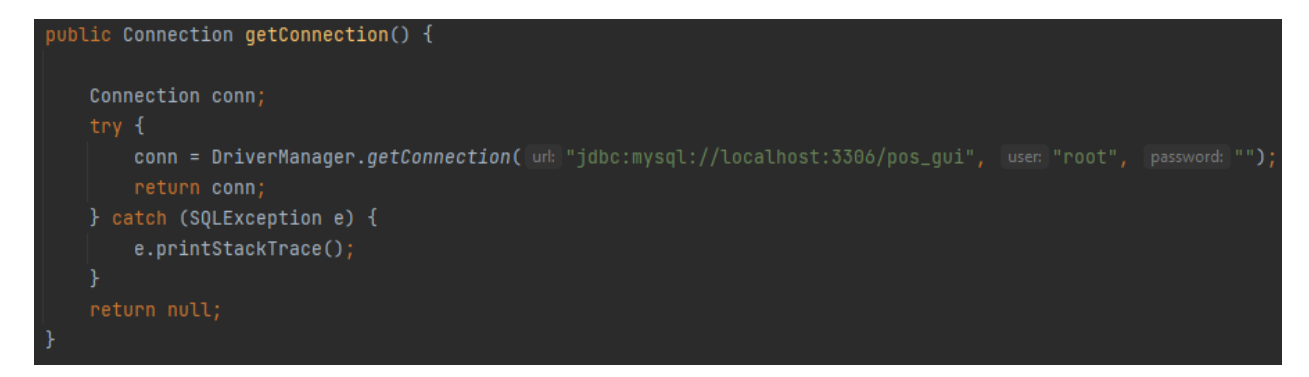

**Slika 4.7.** *Programski kod za dohvaćanje konekcije s bazom podatak.*

## <span id="page-15-0"></span>**4.2 MVC arhitektura**

MVC (engl. *Model - View - Controller*) je arhitektura s kojom se lagano mogu odrediti komponente programskog koda i njihove odgovornosti. "Model" komponente sadrže opis složenih podataka, konstruktor i metode postavljanja i dohvaćanja vrijednosti. Najčešće se koriste kao prikaz tablice iz baze podataka u programskom kodu. "View" je komponenta koja definira vizualni prikaz podataka u prozoru aplikacije. "View" komponente u ovoj aplikaciji su napravljene koristeči JavaFX i FXML "markup" jezik. "Controller" komponenta upravlja zadanom "View" komponentom i koristi podatke iz "*Model"* komponente za rad.

Korištene "*Model"* komponente u ovoj aplikaciju su: "Article.java" za prikaz tablice *"article"*, "*Invoice.java"* za prikaz tablice *"invoice"*, "*ArticleInInvoice.java"* koja je drugačija od tablice "*articles in invoice"* po tome što sadrži ime artikla, količinu i izračunatu cijenu jer se u programu koristi samo kao element unutar konteksta računa, "*Employee.java"* za prikaz tablice *"employee"* i "*WorkHours.java"* za prikaz tablice *"work\_hours"*. Primjer "*Model-a"* "*ArticleInInvoice.java"* prikazan je slikom 4.8.

```
public class ArticleInInvoice {
private String article;
private Integer amount;
private Float price;
public ArticleInInvoice(String article, Integer amount, Float price) {
    this.article = article;
    this.name = amount;
    this.price = price;
public String getArticle() { return article; }
public void setArticle(String article) { this.article = article; }
public Integer getAmount() { return amount; }
public void setAmount(Integer amount) { this.amount = amount; }
public Float getPrice() { return price; }
public void setPrice(Float price) { this.price = price; }
```
**Slika 4.8.** *Model "ArticleInInvoice.java".*

Korištene "*View*" komponente i pripadajuće "*Controller*" komponente su:

- loginView.fxml LoginController.java
- adminView.fxml AdminController.java
	- o adminArticleView.fxml AdminArticleController.java
	- o adminEmployeeView.fxml AdminEmployeeController.java
	- o adminInvoiceView.fxml AdminInvoiceController.java
- employeeView.fxml EmployeeController.java
	- o employeeMainView.fxml EmployeeMainController.java
	- o employeeInventoryView.fxml EmployeeInventoryController.java
	- o employeePersonalView.fxml EmployeePersonalController.java

"*View"* i "*Controller"* komponente su podijeljene jer se unutar jednog "*View-a"* može instancirati neki drugi "View" koji ima svoj pripadajući "Controller".

# <span id="page-17-0"></span>**4.3 Funkcionalnost prijave**

**Edga** Login!  $\Box$  $\times$ Blagajna za maloprodajnu trgovinu Username Password Login Exit

Pri pokretanju programa koristi se JavaFX metoda "start()" koja instancira "loginView.fxml" prikazan na slici 4.9*.* 

#### **Slika 4.9.** *Sučelje za prijavu.*

Pri instanciranju "*loginView-a*" se kreira i "*LoginController*" objekt za kontrolu "*View-a*" za prijavu. "LoginController" sadrži programski kod koji nakon pritiska na tipku "Login" pokreće metodu *"login()*". Metoda *"login()*" nakon provjere jesu li potrebna polja popunjena, pravi upit bazi podataka i dohvaća rezultat zaposlenika ako su uneseni točni podaci. Na slici 4.10 je prikazano dohvaćanje zaposlenika iz baze podataka.

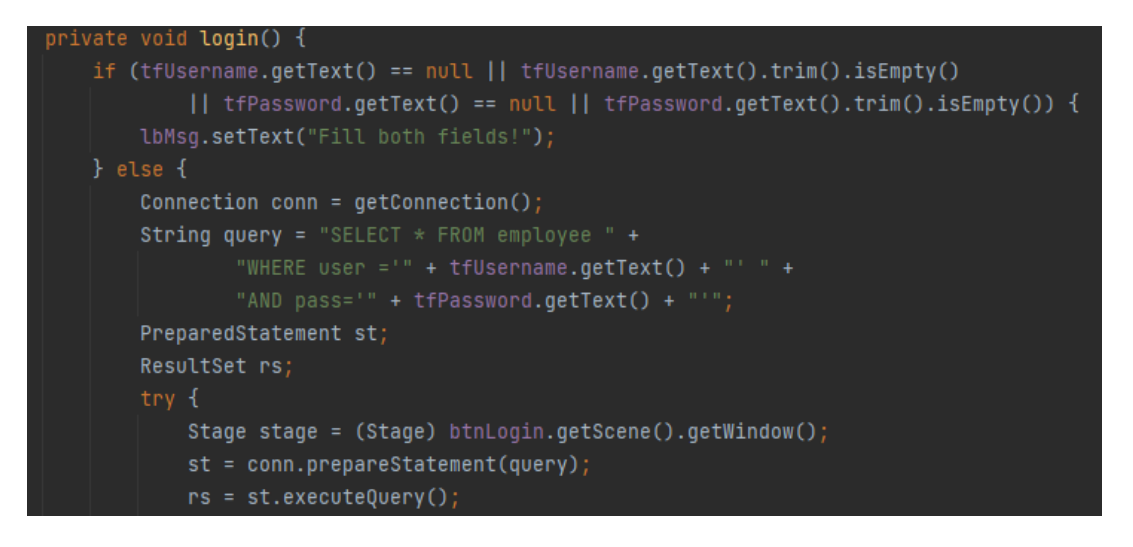

**Slika 4.10.** *Programski kod za dohvaćanje zaposlenika.*

Ako dohvaćeni zaposlenik nije administrator otvara se "employeeVew" i "*EmployeeController-u*" se prosljeđuje "*Employee*" zbog korištenja podataka zaposlenika u daljnjim "Controller-ima". Ako je dohvaćeni zaposlenik administrator, programski kod se grana i otvara "*adminView"*. Grananje i otvaranje pripadajućih "*View-ova"* je prikazano na slici 4.11.

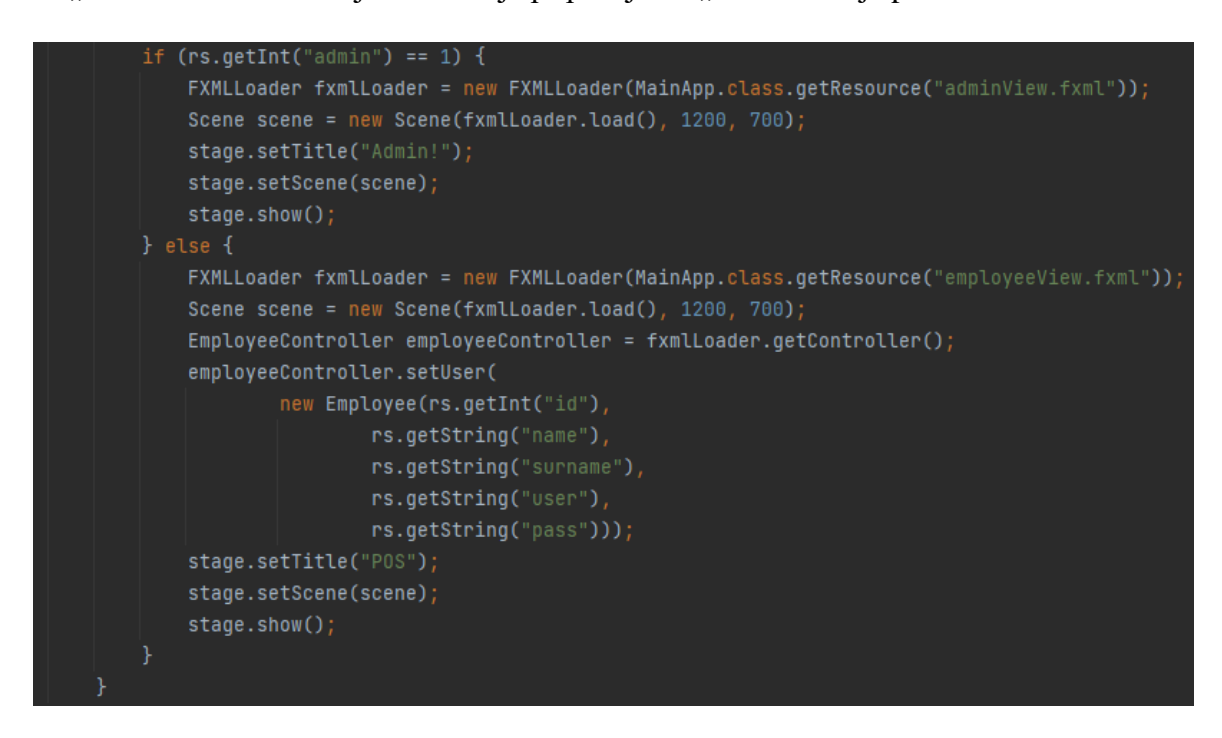

**Slika 4.11.** *Programski kod za otvaranje pripadajućih "View-ova" nakon uspješne prijave.*

## <span id="page-18-0"></span>**4.4 Funkcionalnost administratora**

Prvo sučelje koje se prikazuje administratoru nakon prijave je prikazano na slici 4.12.

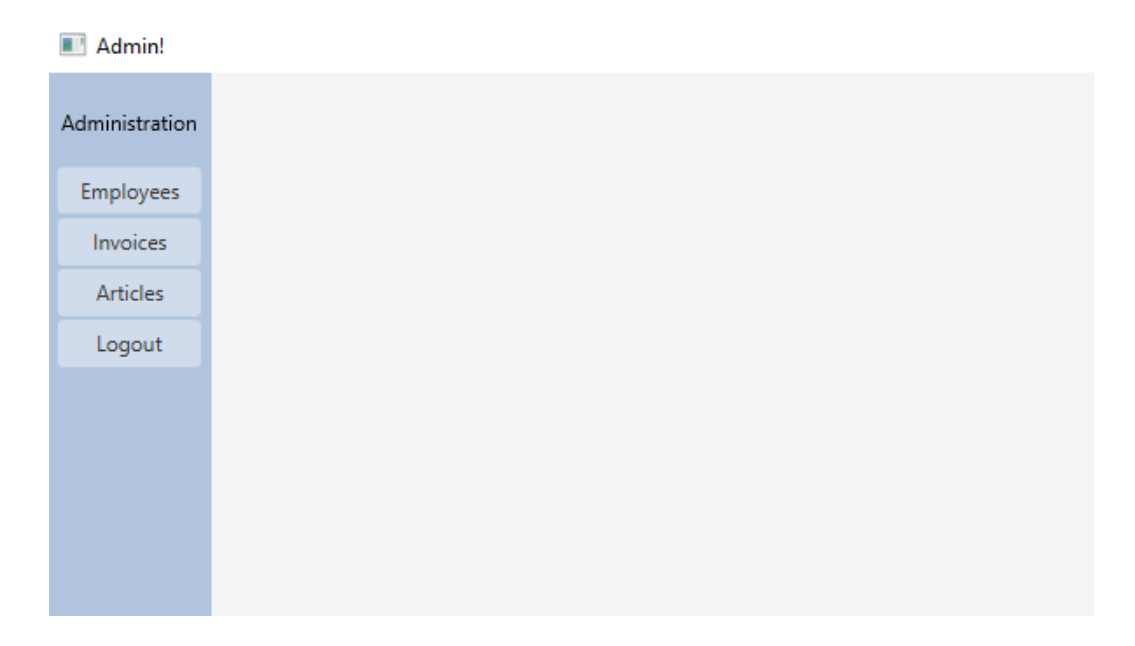

**Slika 4.12.** *Sučelje aplikacije za administratora.*

Sučelje za administratora nakon prijave je prazno dok se ne odabere jedna od opcija za rad. Pritiskom tipke s lijeve strane prazni prostor se popuni jednim od "*View-ova"* pod "*adminView"*. Tipka "Logout" vrača aplikaciju na sučelje za prijavu. Programski kod za otvaranje pripadajućih "*View-ova"* je prikazan slikom 4.13.

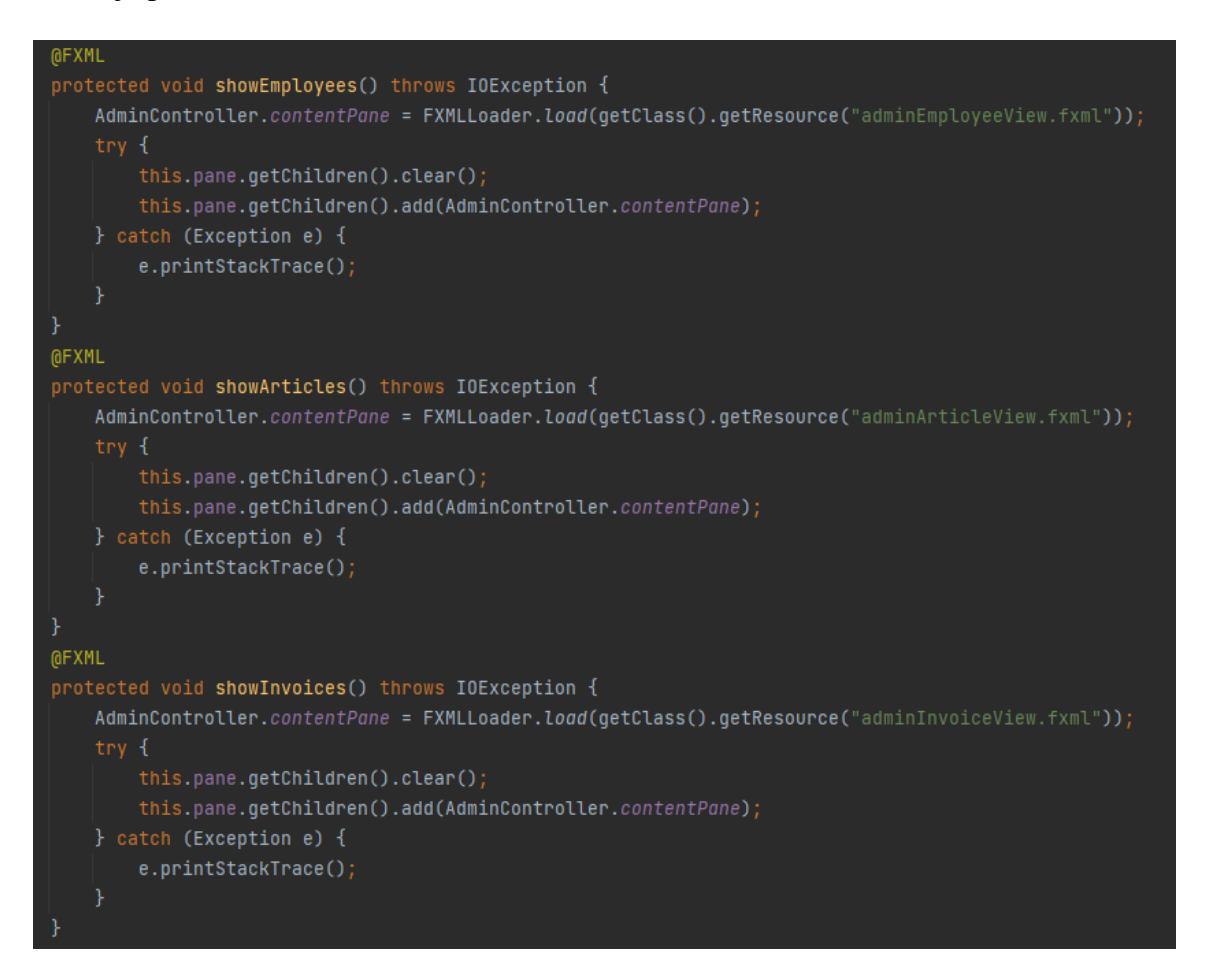

**Slika 4.13.** *Programski kod odabira sučelja za rad administratora.*

Aplikacija nakon pritiska tipke "*Employees"* otvara *"adminEmployeeView"*. Sučelje aplikacije za administraciju zaposlenika je prikazano na slici 4.14. Sučelje za administraciju zaposlenika sadrži formu za unos novih zaposlenika, uređivanje podataka i brisanje postojećih zaposlenika. Uz to sadrži tablicu svih zaposlenika i grafove koji prikazuju zadnjih deset unosa za radne sate i prodaju. Forma i grafovi se popune dvostrukim klikom na redak željenog zaposlenika. Na slici 4.15 je prikazano sučelje s popunjenim podacima.

| Admin!         |                          |                |         |          |                 |             |       |                 |              | $\frac{1}{2}$ | $\Box$ | $\mathord{\times}$ |
|----------------|--------------------------|----------------|---------|----------|-----------------|-------------|-------|-----------------|--------------|---------------|--------|--------------------|
| Administration | Name                     | $\mathsf{ID}$  | Name    | Surname  | <b>Username</b> | Password    |       |                 | Work hours   |               |        |                    |
|                |                          | $\mathbf{1}$   | Antonio | Šušnjara | admin           | admin       |       |                 |              |               |        |                    |
| Employees      | Surname                  | $\overline{2}$ | Pero    | Perić    | pero86          | Pero86111   |       | $100 -$         |              |               |        |                    |
| Invoices       |                          | 18             | Maja    | Majic    | maja23          | maja23      |       | $90^{\circ}$    |              |               |        |                    |
| Articles       | Username (unique id)     | 19             | Marko   | Markic   | marko1          | marko1      |       | 80              |              |               |        |                    |
|                |                          | 20             | Iva     | lvić     | iva3            | <b>3iva</b> |       | 70<br>60        |              |               |        |                    |
| Logout         | Password                 |                |         |          |                 |             | Hours | 50              |              |               |        |                    |
|                |                          |                |         |          |                 |             |       | 40              |              |               |        |                    |
|                | Edit<br>Delete<br>Create |                |         |          |                 |             |       | 30              |              |               |        |                    |
|                |                          |                |         |          |                 |             |       | 20              |              |               |        |                    |
|                |                          |                |         |          |                 |             |       | $10 -$          |              |               |        |                    |
|                |                          |                |         |          |                 |             |       | $\circ$         |              |               |        |                    |
|                |                          |                |         |          |                 |             |       |                 | Entries      |               |        |                    |
|                |                          |                |         |          |                 |             |       |                 | <b>Sales</b> |               |        |                    |
|                |                          |                |         |          |                 |             |       | $110 -$         |              |               |        |                    |
|                |                          |                |         |          |                 |             |       |                 |              |               |        |                    |
|                |                          |                |         |          |                 |             |       | $100 -$         |              |               |        |                    |
|                |                          |                |         |          |                 |             |       | $90 -$          |              |               |        |                    |
|                |                          |                |         |          |                 |             |       | 80              |              |               |        |                    |
|                |                          |                |         |          |                 |             |       | 70              |              |               |        |                    |
|                |                          |                |         |          |                 |             | Sales | 60              |              |               |        |                    |
|                |                          |                |         |          |                 |             |       | 50              |              |               |        |                    |
|                |                          |                |         |          |                 |             |       | 40              |              |               |        |                    |
|                |                          |                |         |          |                 |             |       | 30 <sub>1</sub> |              |               |        |                    |
|                |                          |                |         |          |                 |             |       | 20              |              |               |        |                    |
|                |                          |                |         |          |                 |             |       |                 |              |               |        |                    |
|                |                          |                |         |          |                 |             |       | $10 -$          |              |               |        |                    |
|                |                          |                |         |          |                 |             |       | $\circ$         |              |               |        |                    |
|                |                          |                |         |          |                 |             |       |                 | Entries      |               |        |                    |

**Slika 4.14.** *Sučelje za administraciju zaposlenika.*

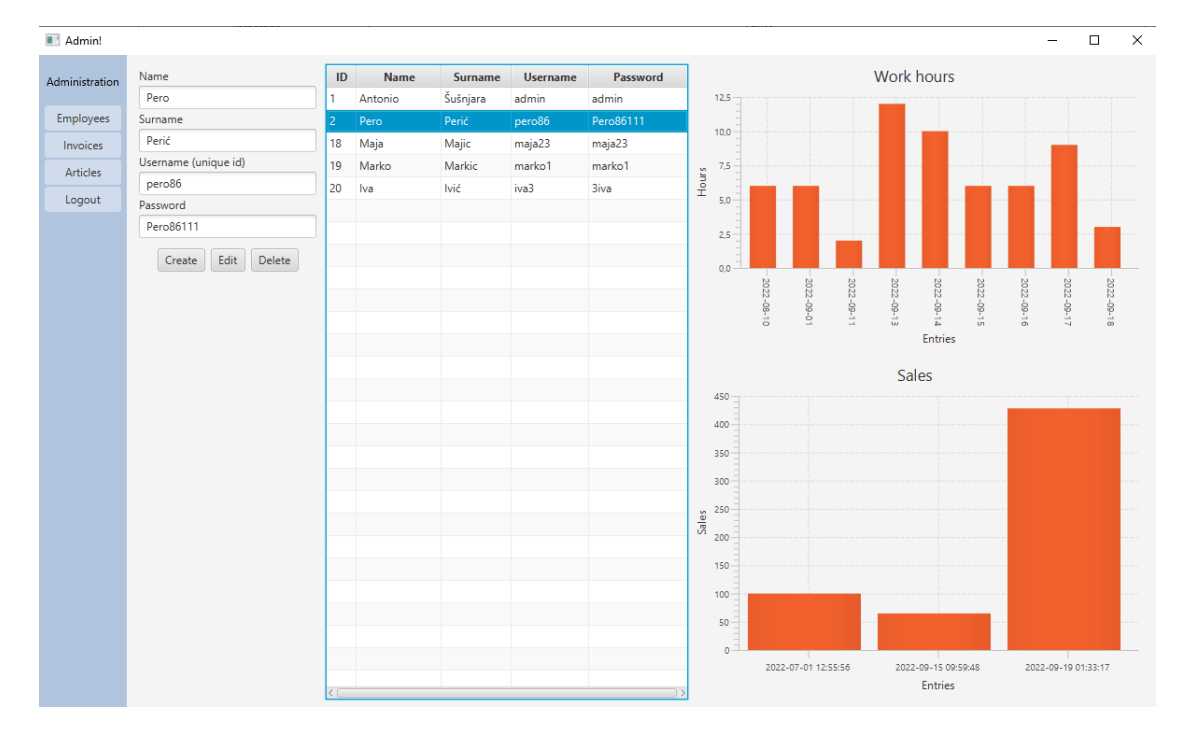

### **Slika 4.15.** *Popunjeno sučelje za administraciju zaposlenika.*

Na slici 4.16 je prikazana metoda za popunjavanje tablice pri inicijalizaciji "View-a" podacima zaposlenika koje dohvati metodom "getEmployees()". Na slici 4.17 je prikazana metoda *"getEmployees()"* koja dohvaća sve zaposlenike iz baze podataka.

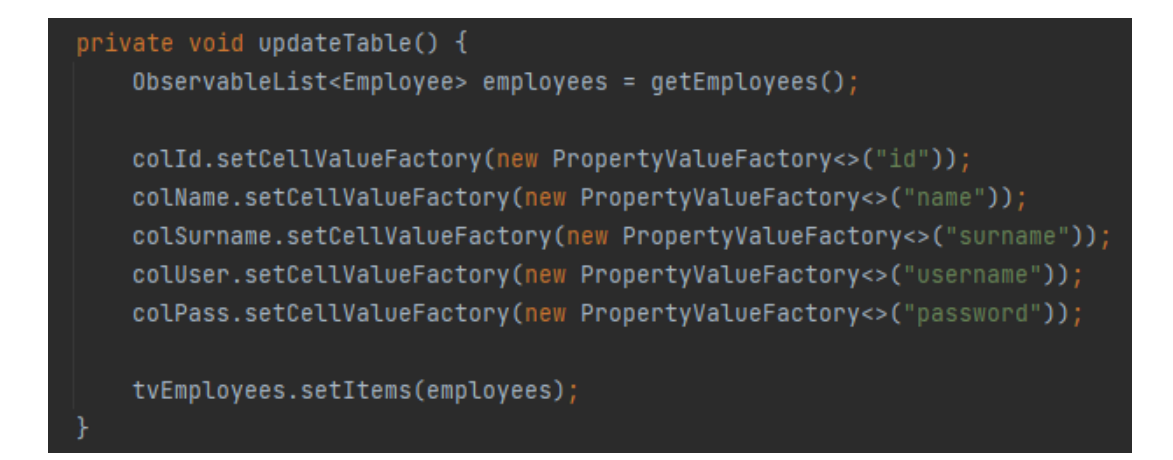

**Slika 4.16.** *Programski kod popunjavanja tablice.*

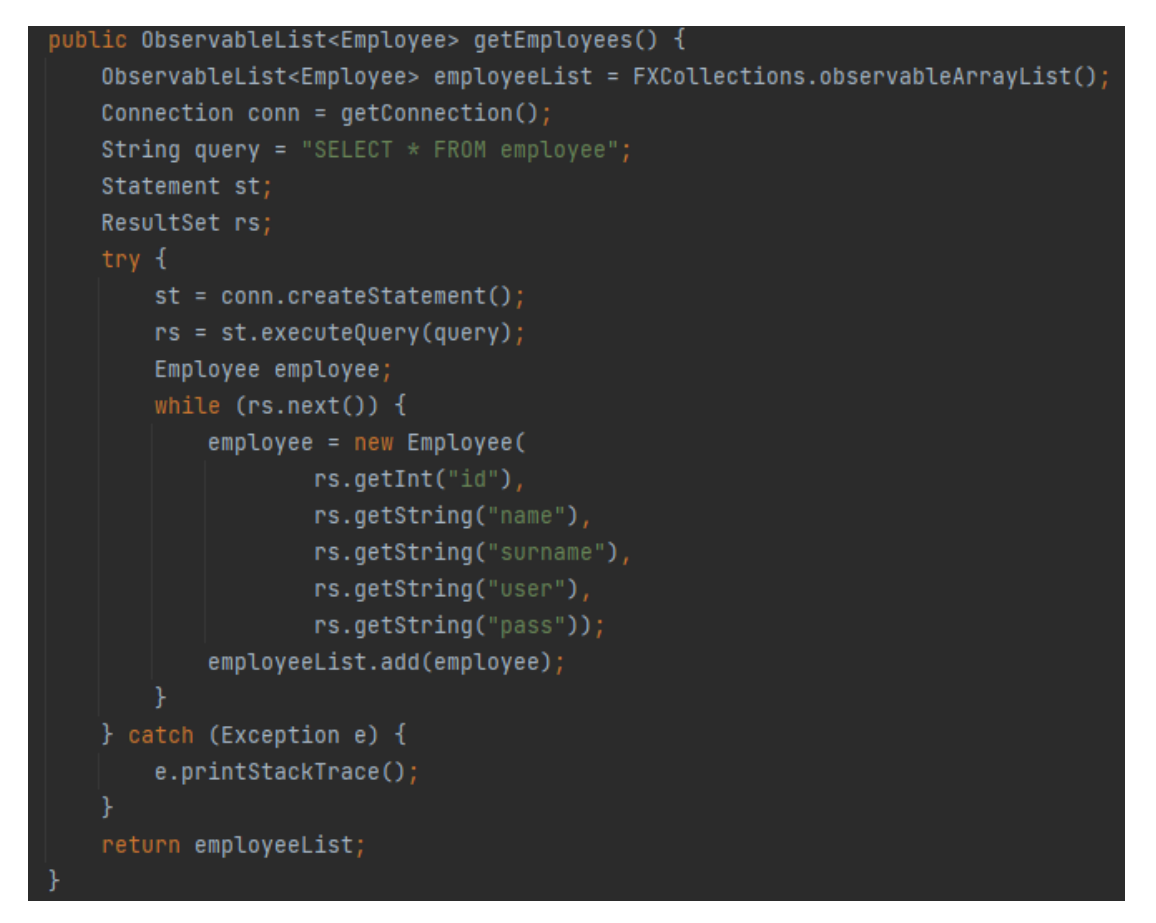

**Slika 4.17.** *Programski kod dohvaćanja zaposlenika.*

Na slici 4.18 je prikazana metoda za unos novih zaposlenika. Metode za uređivanje i brisanje rade na označenom zaposleniku. Prikaz upita za bazu podataka pri uređivanju i brisanju su na slikama 4.19 i 4.20.

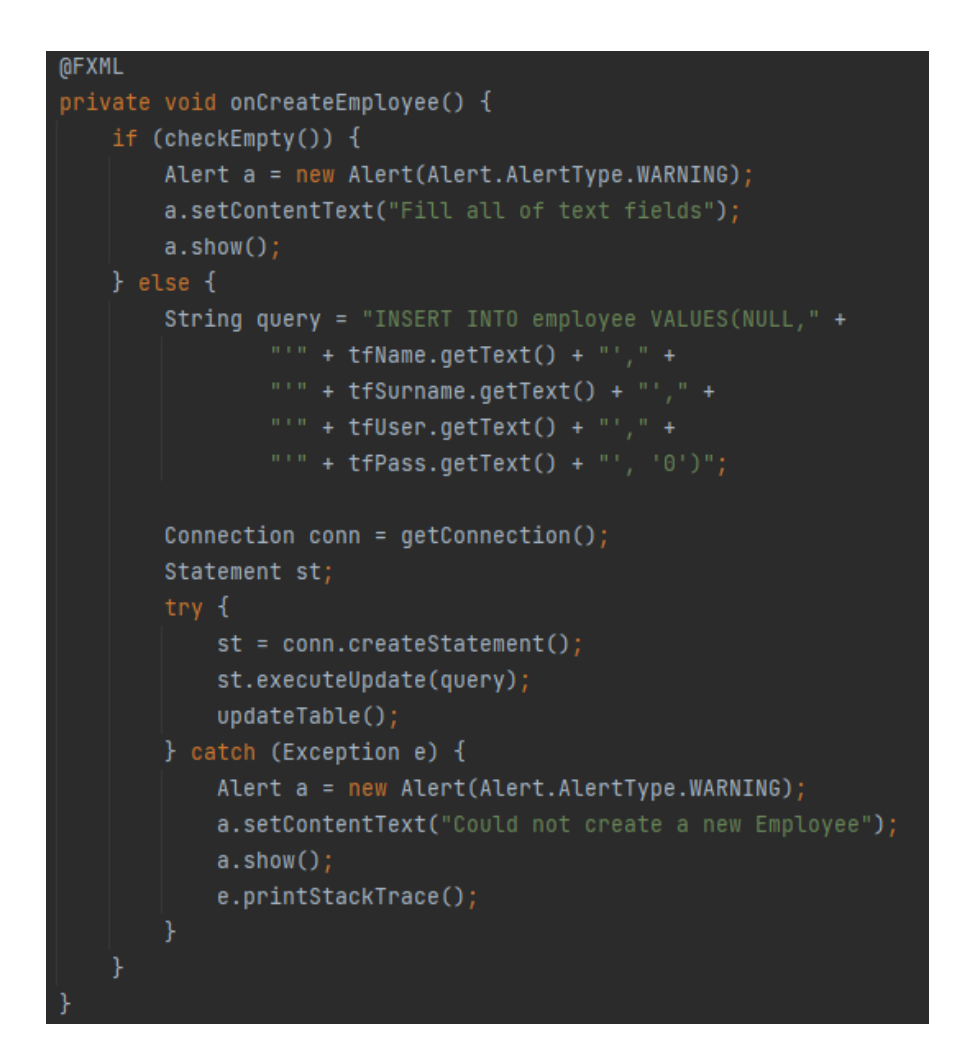

**Slika 4.18.** *Programski kod unosa novog zaposlenika.*

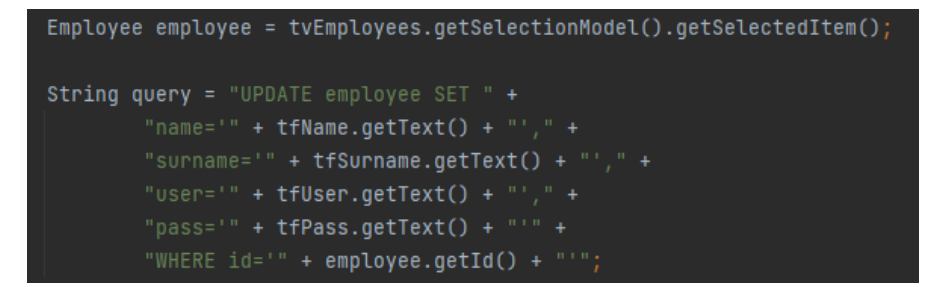

**Slika 4.19.** *Upit za uređivanje zaposlenika.*

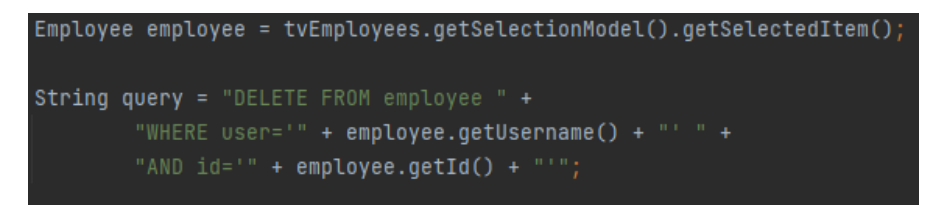

#### **Slika 4.20.** *Upit za brisanje zaposlenika.*

Grafovi se popunjavaju dohvaćanim podatcima iz baze podataka za odabranog zaposlenika. Upiti za bazu podataka su prilagođeni tako da dohvaćaju podatke u traženom obliku. Upit za dohvaćanje radnih sati je prikazan na slici 4.21, a upit za dohvaćanje podataka o prodaji je prikazan na slici 4.22.

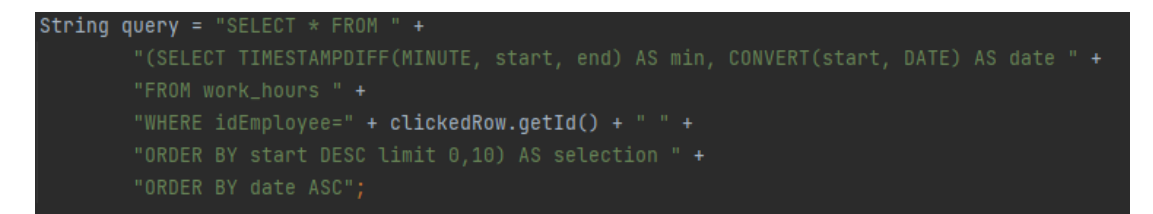

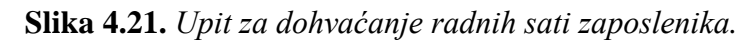

```
String query = "SELECT"WHERE i.idEmployee = '" + clickedRow.getId() + "' " +
```
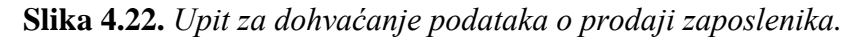

Pritiskom tipke "*Invoices"* u lijevom stupcu aplikacija otvara "adminInvoicesView" koji sadrži tablicu svih računa iz baze podataka, detaljan ispis odabranog računa i tipku za brisanje odabranog računa. Na slici 4.23 je prikazano sučelje nakon što je popunjeno dvostrukim klikom na željeni račun u tablici.

|                          | id | <b>Employee</b>  | <b>Time</b>         | Discount / %     | Invoice details                                   |                     |      |       |  |
|--------------------------|----|------------------|---------------------|------------------|---------------------------------------------------|---------------------|------|-------|--|
|                          | 46 | iva <sub>3</sub> | 2022-09-19 00:10:39 | 10 <sup>10</sup> | <b>Article</b>                                    | <b>Amount</b>       |      | Price |  |
| Employees                | 15 | maja23           | 2022-09-18 21:32:37 | $\mathbf 0$      | Bleach                                            | 1                   | 13.0 |       |  |
| <b>Invoices</b>          | 16 | maja23           | 2022-09-18 21:35:01 | $\mathbf 0$      | Detergent                                         | 3                   | 46.5 |       |  |
| <b>Articles</b>          | 17 | maja23           | 2022-09-18 21:35:52 | 0                | White bread                                       | 5                   | 30.0 |       |  |
|                          | 18 | maja23           | 2022-09-18 21:35:58 | $\mathbf 0$      |                                                   |                     |      |       |  |
|                          | 19 | maja23           | 2022-09-18 21:36:01 | $\mathbf 0$      |                                                   |                     |      |       |  |
|                          | 20 | maja23           | 2022-09-18 21:36:08 | $\mathbf 0$      |                                                   |                     |      |       |  |
|                          | 21 | maja23           | 2022-09-18 21:36:16 | $\mathbf 0$      |                                                   |                     |      |       |  |
|                          | 22 | maja23           | 2022-09-18 21:36:19 | $\mathbf 0$      |                                                   |                     |      |       |  |
|                          | 23 | maja23           | 2022-09-18 21:36:22 | $\mathbf 0$      |                                                   |                     |      |       |  |
|                          | 24 | maja23           | 2022-09-18 21:36:43 | 20               |                                                   |                     |      |       |  |
|                          | 25 | maja23           | 2022-09-18 21:37:09 | 0                |                                                   |                     |      |       |  |
|                          | 26 | maja23           | 2022-09-18 21:37:11 | $\mathbf 0$      |                                                   |                     |      |       |  |
|                          | 27 | maja23           | 2022-09-18 21:37:14 | 0                |                                                   |                     |      |       |  |
|                          | 43 | maja23           | 2022-09-19 00:02:12 | $\mathbf 0$      |                                                   |                     |      |       |  |
|                          | 44 | maja23           | 2022-09-19 00:02:19 | 20               |                                                   |                     |      |       |  |
|                          | 47 | maja23           | 2022-09-19 01:30:47 | $\mathbf 0$      |                                                   |                     |      |       |  |
|                          | 28 | marko1           | 2022-09-18 21:50:36 | $\mathbf 0$      |                                                   |                     |      |       |  |
|                          | 29 | marko1           | 2022-09-18 21:50:44 | 0                | < 0                                               |                     |      |       |  |
|                          | 30 | marko1           | 2022-09-18 21:50:48 | $\mathbf 0$      | Employee: iva3                                    |                     |      |       |  |
| Administration<br>Logout | 31 | marko1           | 2022-09-18 21:50:52 | $\mathbf 0$      | Time of issue: 2022-09-19 00:10:39<br>Price: 89.5 |                     |      |       |  |
|                          | 32 | marko1           | 2022-09-18 21:50:54 | $\mathbf 0$      | Price after discount(10%): 80.55                  |                     |      |       |  |
|                          | 33 | marko1           | 2022-09-18 21:50:56 | $\mathbf 0$      | Unique ID: 46                                     |                     |      |       |  |
|                          | 34 | marko1           | 2022-09-18 21:50:59 | 0                |                                                   | Delete this invoice |      |       |  |
|                          | 35 | marko1           | 2022-09-18 21:51:01 | $\mathbf 0$      |                                                   |                     |      |       |  |
|                          | 36 | marko1           | 2022-09-18 21:55:12 | $\mathbf 0$      |                                                   |                     |      |       |  |
|                          | 37 | marko1           | 2022-09-18 23:46:52 | $\mathbf 0$      |                                                   |                     |      |       |  |

**Slika 4.23.** *Sučelje za administraciju računa.*

Na slici 4.24 je prikaz metode "getInvoices()" s upitom za bazu podataka koji dohvaća i korisničko ime zaposlenika koji je napravio račun. Na slici 4.25 je prikaz metode "getArticles()" kojom se popunjava lista "Invoice details" s artiklima iz odabranog računa.

```
public ObservableList<Invoice> getInvoices() {
ObservableList<Invoice> invoiceList = FXCollections.observableArrayList();
Connection conn = getConnection();
String query = "SELECT i.id, e.user, i.time, i.discount FROM invoice i " +
         "INNER JOIN employee e ON e.id = i.idEmployee";
Statement st;
ResultSet rs;
    st = conn.createStatement();rs = st.executeQuery(qvery);Invoice invoice;
    while (rs.next()) {
         invoice = new Invoice(rs.getInt("id"),
                rs.getString("user"),
                rs.getString("time"),
                 rs.getInt("discount"));
        invoiceList.add(invoice);
} catch (Exception e) {
    e.printStackTrace();
return invoiceList;
```
**Slika 4.24***. Programski kod metode "getInvoices()".*

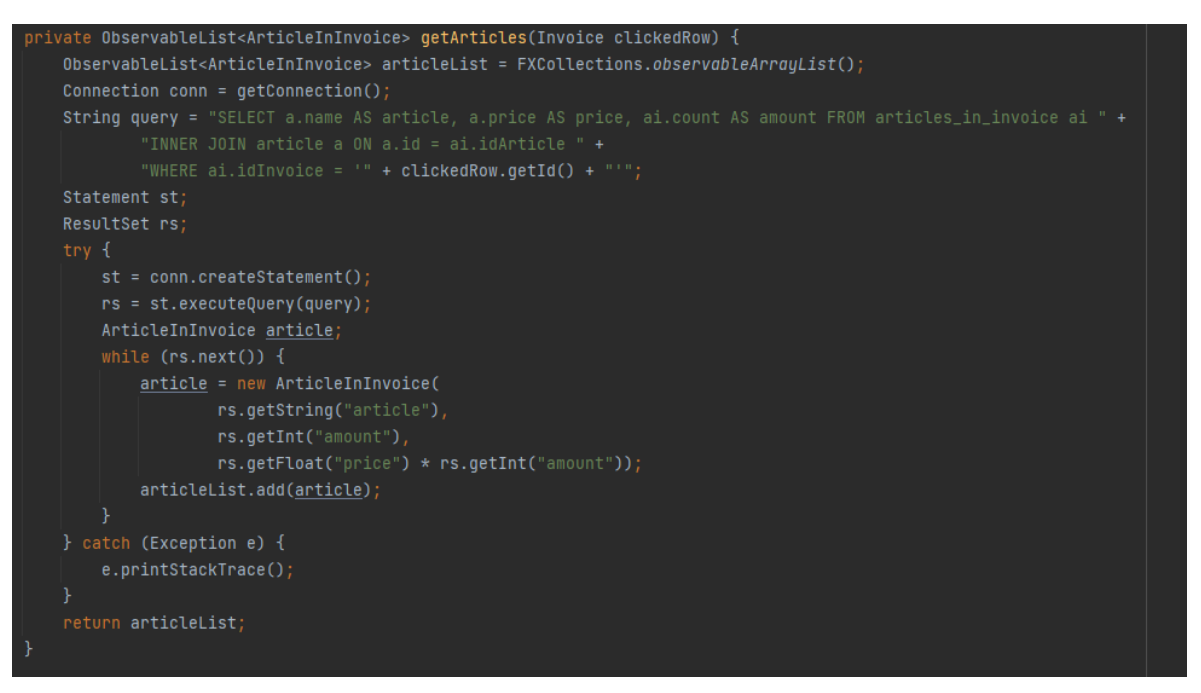

**Slika 4.25.** *Programski kod metode "getArticles()".*

Pritiskom tipke "Articles" u lijevom stupcu aplikacija otvara "adminArticlesView" koji sadrži tablicu svih artikala iz baze podataka i formu za unos novih artikala ili uređivanje postojećih artikala. Uz to sadrži i tipku "*Set new VAT*" za promjenu poreza na dodanu vrijednost (engl*. value added tax*). U tablici se crvenom bojom označavaju ćelije stupca "*Storage"* kad je količina tog artikla "0". Forma se na isti način popunjava dvostrukim klikom na redak u tablici. Na slici 4.26 je prikazano sučelje za administraciju artikala.

|                                                                                                    | Name                              | ID            | <b>Name</b>         | Category | Price   | <b>Storage</b> |  |
|----------------------------------------------------------------------------------------------------|-----------------------------------|---------------|---------------------|----------|---------|----------------|--|
| Administration                                                                                                    |                                   | 1             | Apple               | food     | 5.0     | 216            |  |
| Employees                                                                                                    | Category                          | 3             | Detergent           | cleaning | 15.5    | 75             |  |
| Invoices                                                                                                    | undefined<br>$\blacktriangledown$ | 4             | Bleach              | cleaning | 13.0    | $\bullet$      |  |
|                                                                                                    | Price                             | 5             | Computer H1         | tech     | 7990.99 | 63             |  |
|                                                                                                    |                                   | 6             | Orange juice        | drinks   | 9.0     | 697            |  |
| Articles<br>Logout<br>Storage<br>7<br>8<br>Hammer R3<br>$\overline{9}$<br>Edit<br>Create<br>10 <sup>10</sup><br>Water 0,51<br>11<br>Current VAT:25%<br>Notebook A4<br>12<br>13<br>Allen key set<br>Set new VAT<br>14<br>15<br>16<br>Grape Soda<br>Grill<br>17<br>Grill+<br>18<br>White bread<br>19 | Webcam with microphone            | tech          | 400.0               | 727      |         |                |  |
|                                                                                                    |                                   | Computer H2-4 | tech                | 13585.0  | 69      |                |  |
|                                                                                                    |                                   |               |                     | tools    | 45.0    | 77             |  |
|                                                                                                    |                                   |               | Soap Lavander       | hygiene  | 19.9    | 1198           |  |
|                                                                                                    |                                   |               |                     | drinks   | 4.5     | 3403           |  |
|                                                                                                    |                                   |               |                     | school   | 22.0    | 518            |  |
|                                                                                                    |                                   |               |                     | tools    | 80.0    | 853            |  |
|                                                                                                    |                                   |               | PC mouse IW-251     | tech     | 360.9   | 443            |  |
|                                                                                                    |                                   |               | Cottage cheese 300g | food     | 9.99    | 94             |  |
|                                                                                                    |                                   |               |                     | drinks   | 9.5     | 93             |  |
|                                                                                                    |                                   |               |                     | tools    | 540.0   | 7 <sup>1</sup> |  |
|                                                                                                    |                                   |               |                     | tools    | 700.0   | $\overline{0}$ |  |
|                                                                                                    |                                   |               |                     | food     | 6.0     | 6990           |  |
|                                                                                                    |                                   |               |                     |          |         |                |  |
|                                                                                                    |                                   |               |                     |          |         |                |  |
|                                                                                                    |                                   |               |                     |          |         |                |  |
|                                                                                                    |                                   |               |                     |          |         |                |  |
|                                                                                                    |                                   |               |                     |          |         |                |  |
|                                                                                                    |                                   |               |                     |          |         |                |  |
|                                                                                                    |                                   |               |                     |          |         |                |  |
|                                                                                                    |                                   |               |                     |          |         |                |  |

**Slika 4.26.** *Sučelje za administraciju artikala.*

Na slici 4.27 je prikazana metoda "onCreateArticle()" koja unosi novi artikl u bazu podataka. Na slici 4.28 je prikazana metoda "*onEditArticle()*" koja uređuje označeni artikl u tablici.

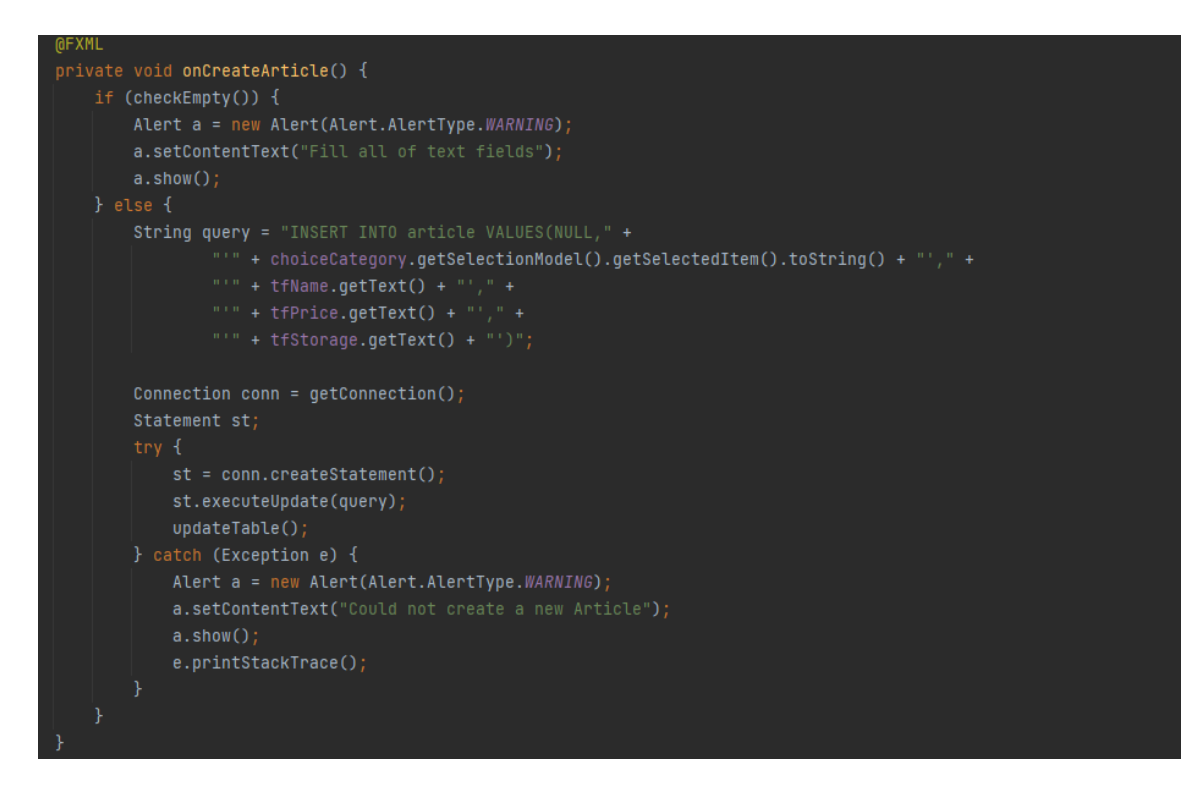

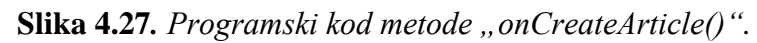

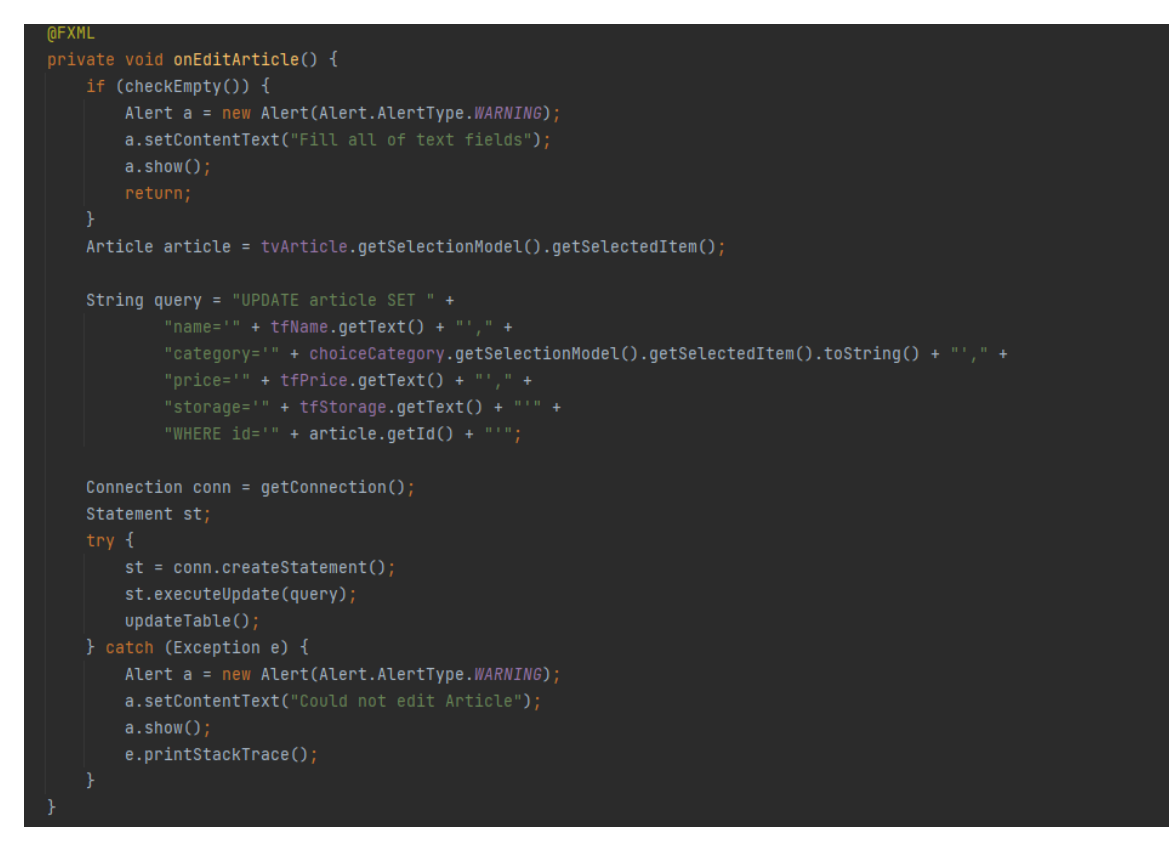

**Slika 4.28.** *Programski kod metode "onEditArticle()".* 

# <span id="page-26-0"></span>**4.5 Funkcionalnost zaposlenika**

Prvo sučelje koje se prikaže zaposleniku nakon prijave je prikazano na slici 4.29.

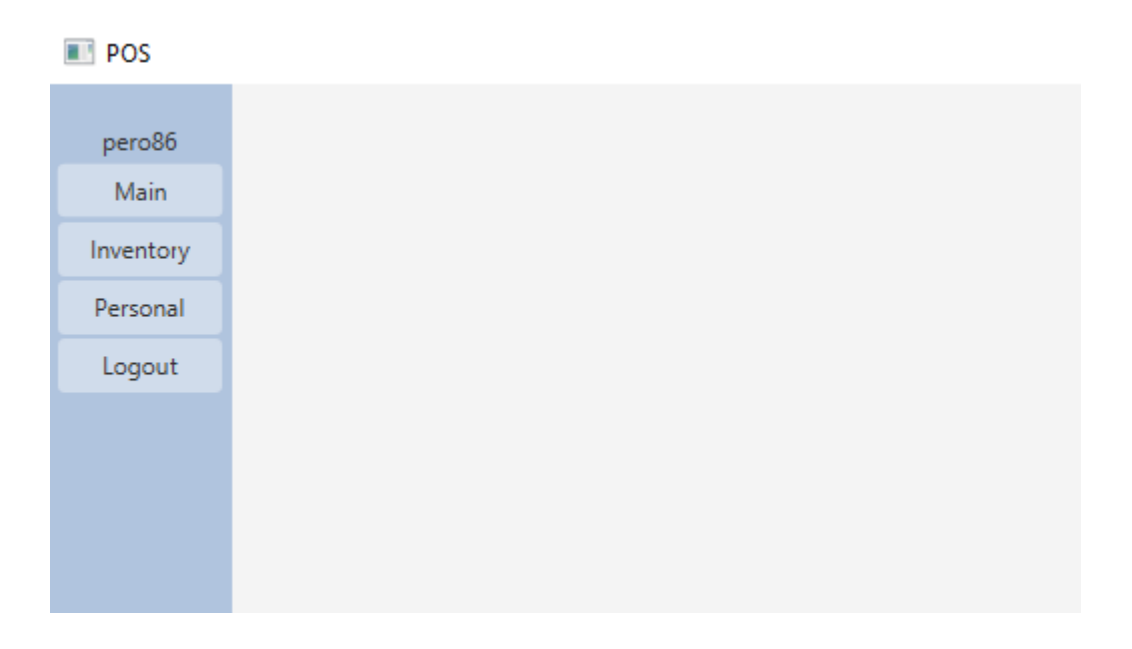

**Slika 4.29.** *Sučelje zaposlenika nakon prijave.*

Tipka "*Logout"* pokreće metodu "*logout*()" koja uzima vrijeme koje je spremljeno pri prijavi zaposlenika i unosi novi element u tablicu "work hours" za praćenje radnog vremena u bazi podataka, nakon toga vrača aplikaciju na sučelje za prijavu. Upit za unos novog elementa radnog vremena je prikazan na slici 4.30.

```
\mathop{{\rm bid}} logout() throws IOException \{String query = "INSERT INTO work_hours " +
      .<br>"VALUES(NULL, '" + user.getId() + "', '"+ timeFormat.format(startTime) +"', current_timestamp())";"
```
#### **Slika 4.30***. Upit za unos radnog vremena.*

Tipka "Main" pokreće metodu "showMain()" koja otvara novo sučelje za rad zaposlenika i *"employeeMainController-u"* prosljeđuje podatke o prijavljenom zaposleniku. Na slici 4.31 je prikaz sučelja za rad zaposlenika. Zaposleniku se u tablici "*Articles"* ne prikazuju artikli kojih trenutno nema u trgovini.

| marko1    |                  |                           | <b>Articles</b> |         |         |                           |                                          |               | Invoice                                                                |       |
|-----------|------------------|---------------------------|-----------------|---------|---------|---------------------------|------------------------------------------|---------------|------------------------------------------------------------------------|-------|
| Main      | ID               | <b>Name</b>               | Category        | Price   | Storage |                           | Add article selected in Articles table   | Article       | Amount                                                                 | Price |
| Inventory | ٠                | Apple                     | food            | 5.0     | 208     | Amount:                   | $\overline{1}$                           | Orange juice  | 6                                                                      | 54.0  |
| Personal  | 13               | Detergent                 | cleaning        | 15.5    | 65      |                           |                                          | Detergent     | $\overline{4}$                                                         | 62.0  |
|           | 5                | Computer H1               | tech            | 7990.99 | 62      |                           | Add                                      |               |                                                                        |       |
| Logout    | 6                | Orange juice              | drinks          | 9.0     | 688     |                           |                                          |               |                                                                        |       |
|           | 17               | Webcam with micropho tech |                 | 400.0   | 724     |                           |                                          |               |                                                                        |       |
|           | 8                | Computer H2-4             | tech            | 13585.0 | 69      |                           |                                          |               |                                                                        | Enter |
|           | l9.              | Hammer R3                 | tools           | 45.0    | 77      |                           |                                          |               |                                                                        |       |
|           | 10 <sup>10</sup> | Soap Lavander             | hygiene         | 19.9    | 1198    |                           |                                          |               |                                                                        |       |
|           | 11               | Water 0.5I                | drinks          | 4.5     | 3401    |                           |                                          |               |                                                                        |       |
|           | 12 <sup>2</sup>  | Notebook A4               | school          | 22.0    | 505     |                           |                                          |               |                                                                        |       |
|           | 13               | Allen key set             | tools           | 80.0    | 853     |                           |                                          |               |                                                                        |       |
|           | 14               | PC mouse IW-251           | tech            | 360.9   | 443     |                           |                                          |               |                                                                        |       |
|           | 15               | Cottage cheese 300q       | food            | 9.99    | 94      |                           | Remove article selected in Invoice table |               |                                                                        |       |
|           | 16               | Grape Soda                | drinks          | 9.5     | 93      |                           | Remove                                   |               |                                                                        |       |
|           | 17               | Grill                     | tools           | 540.0   | 6       |                           | Reset                                    |               |                                                                        |       |
|           | 19               | White bread               | food            | 6.0     | 6990    |                           |                                          |               |                                                                        |       |
|           |                  |                           |                 |         |         |                           | Select discount and finalize invoice     |               |                                                                        |       |
|           |                  |                           |                 |         |         | $\mathbf{0}$<br>$\;$ $\;$ | Finalize                                 |               | Total price: 116.0<br>Discounted price: 116.0<br>Price with VAT: 145.0 |       |
|           |                  |                           |                 |         |         | Current VAT:25%           |                                          | Recieved cash |                                                                        |       |
|           |                  |                           |                 |         |         |                           |                                          |               | Return: 0.0                                                            |       |
|           |                  |                           |                 |         |         |                           |                                          |               |                                                                        |       |

**Slika 4.31.** *Sučelje za rad zaposlenika.*

Tablica "*Articles*" se popunjava na isti načina kao i tablica u sučelju za administraciju artikala. Pritiskom tipke "Add" se poziva metoda "addItem()" koja dodaje iznad navedenu količinu označenog artikla u račun, koji je s desne strane ispisan u trenutnom stanju. Metoda "addItem()" je prikazana na slici 4.32.

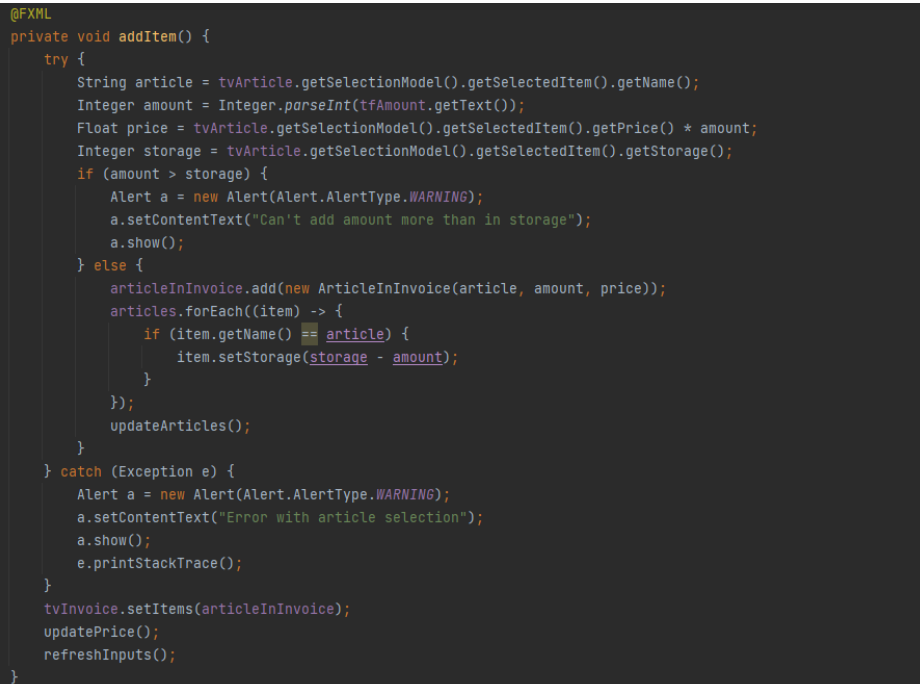

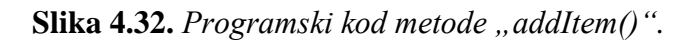

Metoda "addItem()" poziva dodatne metode za osvježavanje podataka na trenutno stanje, slične metode se koriste u skoro svim tablicama. Pri dodavanju artikala u račun se smanjuje broj artikala na stanju i aplikacija ne dopušta stanje ispod. Pritiskom tipke "Remove" poziva se metoda *"removeItem()"* kojom se iz računa briše označeni artikl i ta količina se vrati u tablicu artikala. Tipka "*Reset"* poziva metodu "*removeItems()"* koja obriše sve iz računa i vrati sučelje u početno stanje. Na slici 4.33 su prikazane metode *"removeItem()* "i *"removeItems()* ".

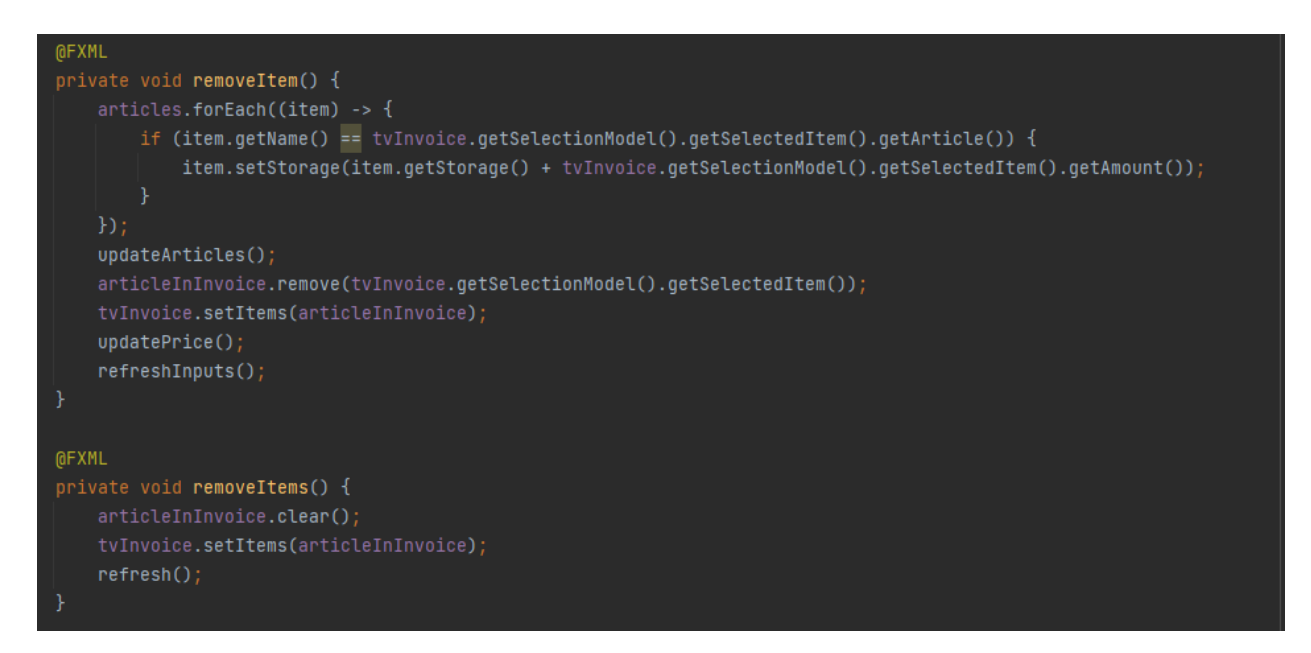

Slika 4.33. Programski kod metoda "removeItem()" i "removeItems()".

Pokraj tipke "Finalize" se može odabrati željeni popust na cijeli račun. Pritiskom tipke *"Finalize"* poziva se metoda *"finalizeInvoice()"* koja čita podatke iz tablice računa i iz tih podataka pravi upite za kreiranje elemenata u *"invoice"* i "*articles in invoice"* tablicama u bazi podataka. Nakon toga se generira tekstualna datoteka koja u imenu sadrži "*id"* računa i unutar datoteke su ispisani svi artikli i detalji računa. Na slikama 4.34 i 4.35 je prikazan programski kod metode "*finalizeInvoice()*". Na slici 4.36 je prikazan izgled ispisa računa u tekstualnoj datoteci.

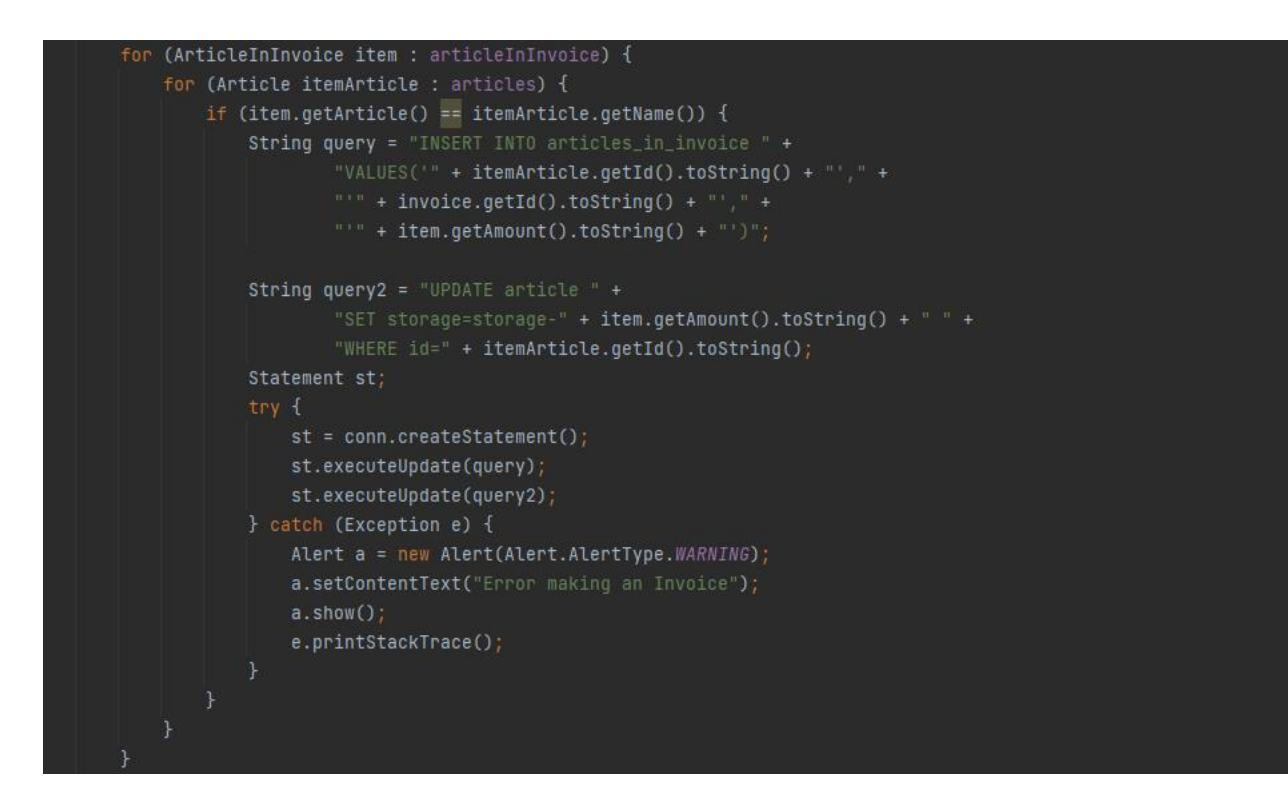

**Slika 4.34.** *Programski kod metode "finalizeInvoice()" za unos u bazu podataka.*

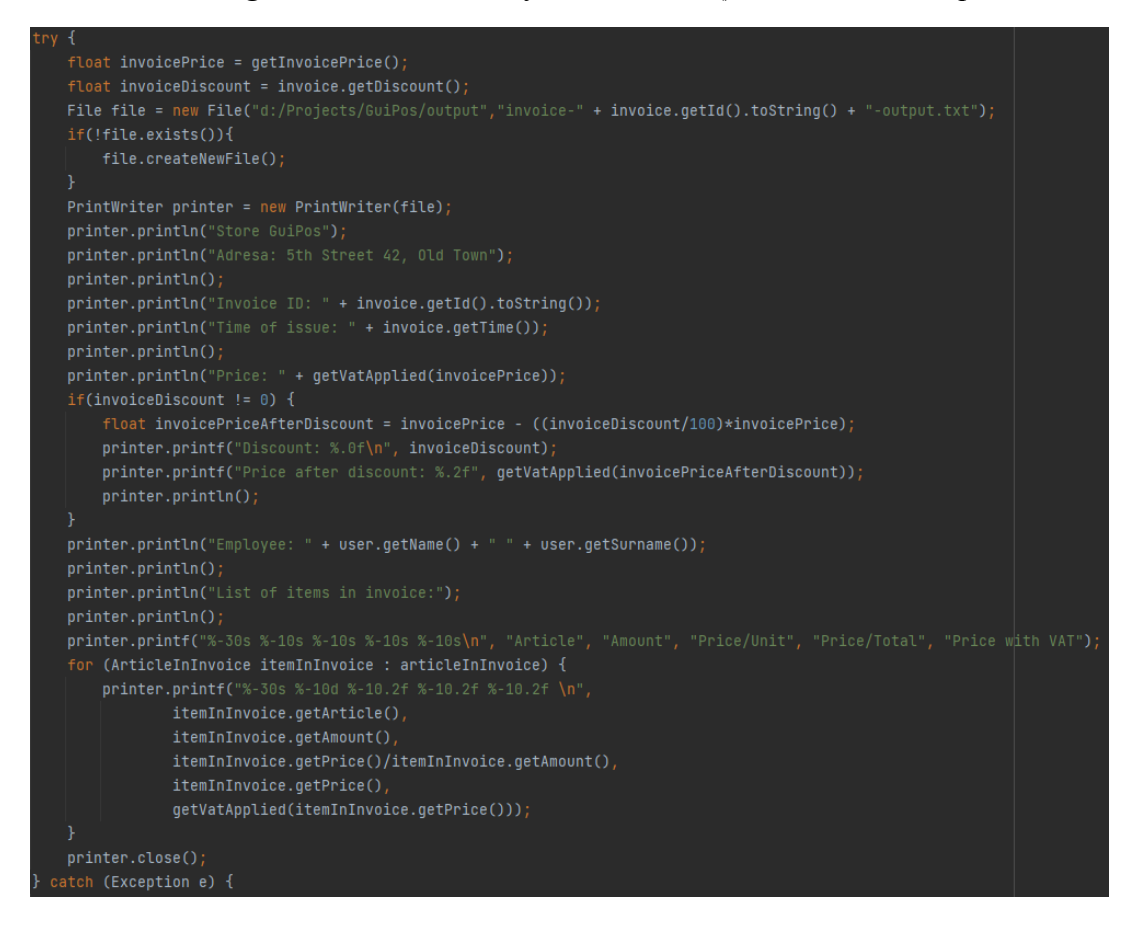

Slika 4.35. Programski kod metode "finalizeInvoice()" za ispis tekstualnog računa.

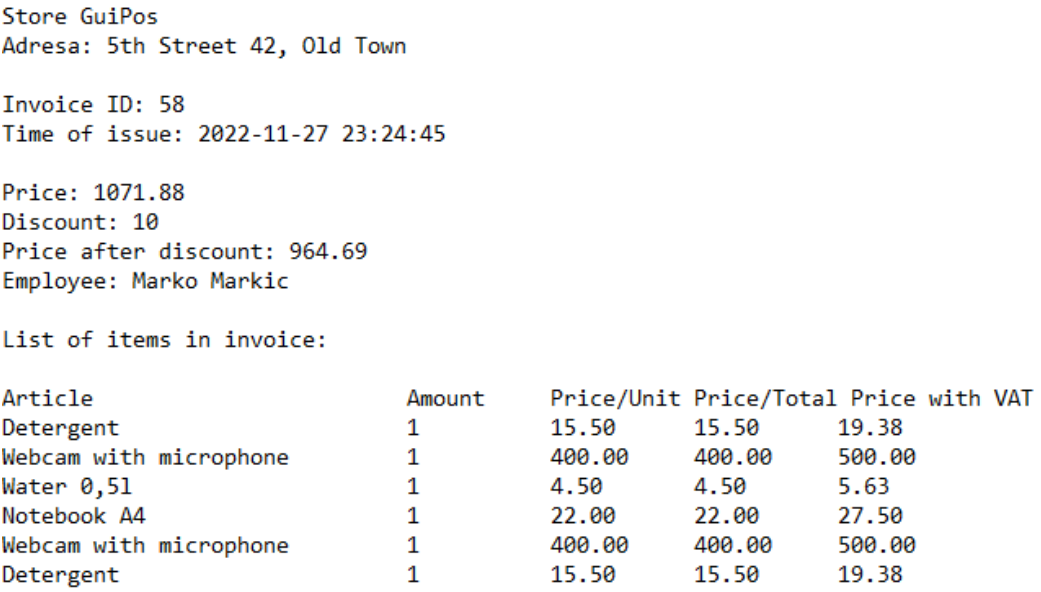

#### **Slika 4.36***. Izgled ispisanog računa.*

Pritiskom tipke "Inventory" u lijevom stupcu se otvara sučelje koje prikazuje stanje artikala u bazi podataka. Pritiskom "Personal" se otvara sučelje koje prikazuje unose radnih sati, graf radnih sati i graf prodaja prijavljenog zaposlenika. Na slici 4.37 je prikazano sučelje "Inventory" i na slici 4.38 je prikazano sučelje "Personal". Oba sučelja dohvaćaju podatke istim metodama kao i u prijašnjim sučeljima za te podatke.

| ID             | Name                   | Category | Price   | <b>Storage</b> |
|----------------|------------------------|----------|---------|----------------|
| $\blacksquare$ | Apple                  | food     | 5.0     | 218            |
| 3              | Detergent              | cleaning | 15.5    | 77             |
| $\overline{4}$ | Bleach                 | cleaning | 13.0    | $\Omega$       |
| 5              | Computer H1            | tech     | 7990.99 | 64             |
| 6              | Orange juice           | drinks   | 9.0     | 699            |
| $\overline{7}$ | Webcam with microphone | tech     | 400.0   | 731            |
| 8              | Computer H2-4          | tech     | 13585.0 | 69             |
| 9              | Hammer R3              | tools    | 45.0    | 77             |
| 10             | Soap Lavander          | hygiene  | 19.9    | 1198           |
| 11             | Water 0,51             | drinks   | 4.5     | 3403           |
| 12             | Notebook A4            | school   | 22.0    | 519            |
| 13             | Allen key set          | tools    | 80.0    | 853            |
| 14             | PC mouse IW-251        | tech     | 360.9   | 443            |
| 15             | Cottage cheese 300g    | food     | 9.99    | 94             |
| 16             | Grape Soda             | drinks   | 9.5     | 93             |
| 17             | Grill                  | tools    | 540.0   | $\overline{7}$ |
| 18             | Grill+                 | tools    | 700.0   |                |
| 19             | White bread            | food     | 6.0     | 6990           |
|                |                        |          |         |                |
|                |                        |          |         |                |
|                |                        |          |         |                |
|                |                        |          |         |                |
|                |                        |          |         |                |

Slika 4.37. Prikaz sučelja "Inventory".

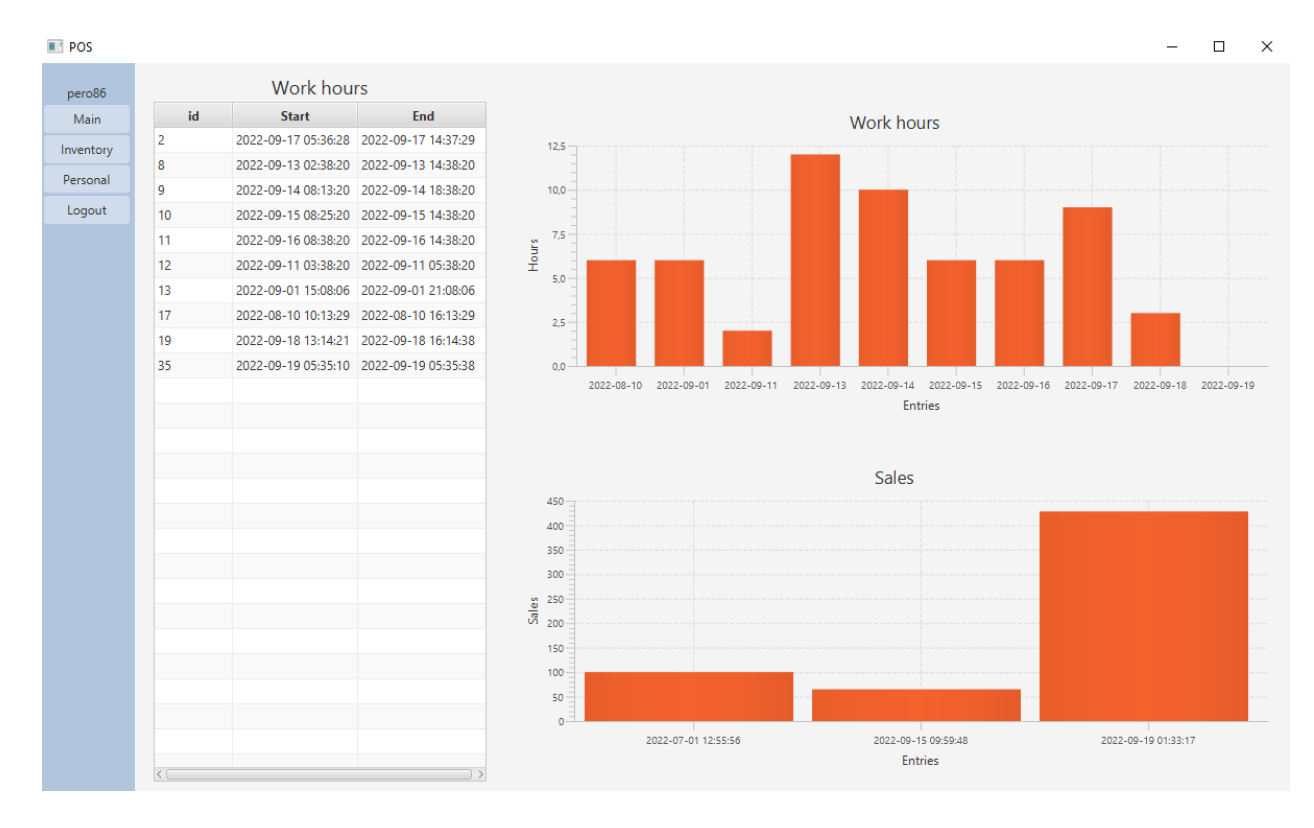

Slika 4.38. Prikaz sučelja "Personal".

# <span id="page-33-0"></span>**5. KORIŠTENJE APLIKACIJE**

U ovom poglavlju bit će objašnjeno kako koristiti aplikaciju, koje su mogućnosti rada i koja su ograničenja.

## <span id="page-33-1"></span>**5.1 Administrator**

Administrator može upravljati zaposlenicima, računima i artiklima. Svaka kategorija ima svoje zasebno sučelje. Pritiskom tipke "*Logout"* administrator se odjavljuje i aplikacije otvara sučelje za prijavljivanje.

## <span id="page-33-2"></span>**5.1.1 Upravljanje zaposlenicima**

Administrator može unosit nove, uređivati i brisati postojeće zaposlenike. Unošenje novog zaposlenika se izvodi tako da se u formu upišu svi podaci i zatim pritisne tipka "Create". Ako pri kreiranju zaposlenika neki podatak nije unesen aplikacija će prikazati upozorenje na slici 5.1. U slučaju greške na strani baze podataka će se prikazati upozorenje na slici 5.2.

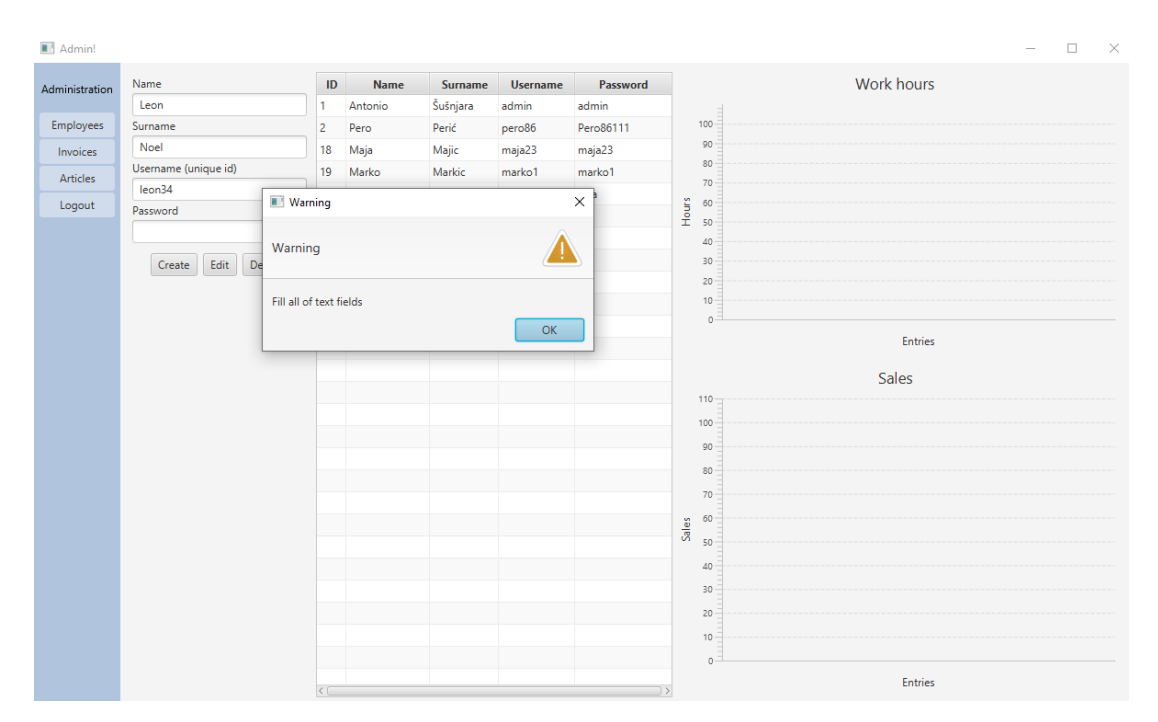

**Slika 5.1.** *Sučelje aplikacije pri unosu zaposlenika bez svih podataka.*

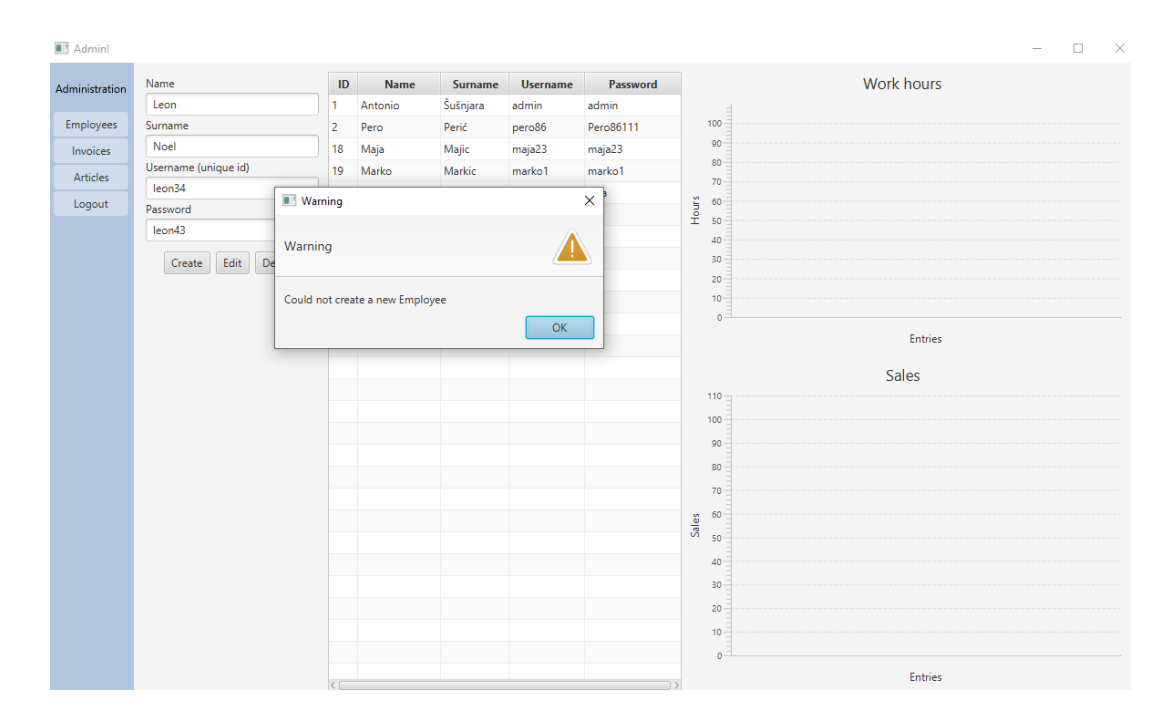

**Slika 5.2.** *Sučelje aplikacije nakon greške u bazi podataka.*

Dvostrukim klikom na redak željenog zaposlenika se ispuni forma i grafovi s podacima tog zaposlenika. Administrator može dvostrukim klikom ispuniti formu i zatim promijeniti željenu vrijednost pritiskom tipke "*Edit"*. Uređivanje zaposlenika ima istu provjeru kao i kreiranje za unesene podatke. Označavanjem zaposlenika u tablici i pritiskom tipke "Delete" se obriše zaposlenik. Zaposlenik se ne može obrisati ako u bazi podataka još postoje računi u kojima je taj zaposlenik naveden, jer bi to dovelo do ne planiranog gubitka računa. Na slici 5.3 je prikazano sučelje s označenim zaposlenikom i popunjenim podacima.

| <b>Admin!</b>  |                          |          |         |          |                 |             | $\Box$<br>$\mathord{\times}$<br>$\equiv$                                                                                          |
|----------------|--------------------------|----------|---------|----------|-----------------|-------------|----------------------------------------------------------------------------------------------------|
| Administration | Name                     | $\sf ID$ | Name    | Surname  | <b>Username</b> | Password    | Work hours                                                                                                    |
|                | Pero                     |          | Antonio | Šušnjara | admin           | admin       | 12,5                                                                                                    |
| Employees      | Surname                  |          | Pero    | Perić    | pero86          | Pero86111   |                                                                                                    |
| Invoices       | Perić                    | 18       | Maja    | Majic    | maja23          | maja23      | 10,0                                                                                                    |
| Articles       | Username (unique id)     | 19       | Marko   | Markic   | marko1          | marko1      | 7,5                                                                                                    |
|                | pero86                   | 20       | Iva     | lvić     | iva3            | <b>3iva</b> | <b>Hours</b>                                                                                                    |
| Logout         | Password                 |          |         |          |                 |             | 5,0                                                                                                    |
|                | Pero86111                |          |         |          |                 |             | 2,5                                                                                                    |
|                | Edit<br>Delete<br>Create |          |         |          |                 |             |                                                                                                    |
|                |                          |          |         |          |                 |             | 0,0                                                                                                    |
|                |                          |          |         |          |                 |             | 2022-09-11<br>2022-09-13<br>2022-09-14<br>2022-09-15<br>2022-09-16<br>$-2022 - 09 - 18$<br>10-60-2202<br>2022-09-17<br>2022-09-19 |
|                |                          |          |         |          |                 |             |                                                                                                    |
|                |                          |          |         |          |                 |             | Entries                                                                                                    |
|                |                          |          |         |          |                 |             |                                                                                                    |
|                |                          |          |         |          |                 |             | Sales                                                                                                    |
|                |                          |          |         |          |                 |             | 450                                                                                                    |
|                |                          |          |         |          |                 |             | 400                                                                                                    |
|                |                          |          |         |          |                 |             | 350                                                                                                    |
|                |                          |          |         |          |                 |             | 300                                                                                                    |
|                |                          |          |         |          |                 |             |                                                                                                    |
|                |                          |          |         |          |                 |             | $rac{8}{56}$ $rac{250}{200}$                                                                                                    |
|                |                          |          |         |          |                 |             | 200                                                                                                    |
|                |                          |          |         |          |                 |             | 150                                                                                                    |
|                |                          |          |         |          |                 |             |                                                                                                    |
|                |                          |          |         |          |                 |             | $100 -$                                                                                                    |
|                |                          |          |         |          |                 |             | 50                                                                                                    |
|                |                          |          |         |          |                 |             | $\circ$                                                                                                    |
|                |                          |          |         |          |                 |             | 2022-07-01 12:55:56<br>2022-09-15 09:59:48<br>2022-09-19 01:33:17                                                                 |
|                |                          |          |         |          |                 |             | Entries                                                                                                    |

**Slika 5.3.** *Sučelje aplikacije popunjeno podacima odabranog zaposlenika.*

### <span id="page-35-0"></span>**5.1.2 Upravljanje računima**

Administrator može vidjeti sve račune i njihov sadržaj, uz to može obrisati račun. Računi su prikazani u tablici gdje administrator može dvostrukim klikom na željeni račun popuniti tablicu sadržaja i detalje tog računa. Tipkom "Delete this invoice" može obrisati račun koji je označen u tablici. Na slici 5.4 je prikaz sučelja za upravljanje računima popunjeno podacima računa.

| Administration   | id | <b>Employee</b> | <b>Time</b>         | Discount / %   | Invoice details                    |                     |       |  |  |  |
|------------------|----|-----------------|---------------------|----------------|------------------------------------|---------------------|-------|--|--|--|
|                  | 25 | maja23          | 2022-09-18 21:37:09 | $\overline{0}$ | <b>Article</b>                     | <b>Amount</b>       | Price |  |  |  |
| <b>Employees</b> | 26 | maja23          | 2022-09-18 21:37:11 | $\mathbf{0}$   | Detergent                          | $\mathbf{1}$        | 15.5  |  |  |  |
| Invoices         | 27 | maja23          | 2022-09-18 21:37:14 | $\mathbf{0}$   | Bleach                             | 1                   | 13.0  |  |  |  |
| <b>Articles</b>  | 43 | maja23          | 2022-09-19 00:02:12 | $\mathbf 0$    | Apple                              | 1                   | 5.0   |  |  |  |
| Logout           | 44 | maja23          | 2022-09-19 00:02:19 | 20             |                                    |                     |       |  |  |  |
|                  | 47 | maja23          | 2022-09-19 01:30:47 | 0              |                                    |                     |       |  |  |  |
|                  | 28 | marko1          | 2022-09-18 21:50:36 | $\overline{0}$ |                                    |                     |       |  |  |  |
|                  | 29 | marko1          | 2022-09-18 21:50:44 | $\mathbf{0}$   |                                    |                     |       |  |  |  |
|                  | 30 | marko1          | 2022-09-18 21:50:48 | $\mathbf{0}$   |                                    |                     |       |  |  |  |
|                  | 31 | marko1          | 2022-09-18 21:50:52 | $\mathbf{0}$   |                                    |                     |       |  |  |  |
|                  | 32 | marko1          | 2022-09-18 21:50:54 | $\mathbf{0}$   |                                    |                     |       |  |  |  |
|                  | 33 | marko1          | 2022-09-18 21:50:56 | $\mathbf{0}$   |                                    |                     |       |  |  |  |
|                  | 34 | marko1          | 2022-09-18 21:50:59 | $\mathbf{0}$   |                                    |                     |       |  |  |  |
|                  | 35 | marko1          | 2022-09-18 21:51:01 | $\mathbf{0}$   |                                    |                     |       |  |  |  |
|                  | 36 | marko1          | 2022-09-18 21:55:12 | $\overline{0}$ |                                    |                     |       |  |  |  |
|                  | 37 | marko1          | 2022-09-18 23:46:52 | $\mathbf{0}$   |                                    |                     |       |  |  |  |
|                  | 38 | marko1          | 2022-09-18 23:49:00 | $\mathbf{0}$   |                                    |                     |       |  |  |  |
|                  | 39 | marko1          | 2022-09-18 23:51:04 | $\mathbf 0$    |                                    |                     |       |  |  |  |
|                  | 40 | marko1          | 2022-09-18 23:52:40 | 0              | $\langle$                          |                     |       |  |  |  |
|                  | 41 | marko1          | 2022-09-18 23:56:30 | 0              | Employee: marko1                   |                     |       |  |  |  |
|                  | 42 | marko1          | 2022-09-19 00:00:30 | $\mathbf{0}$   | Time of issue: 2022-09-19 00:04:05 |                     |       |  |  |  |
|                  | 45 | marko1          | 2022-09-19 00:04:05 | 10             | Price: 33.5                        |                     |       |  |  |  |
|                  | 49 | marko1          | 2022-09-19 01:35:03 | $\mathbf{0}$   | Price after discount(10%): 30.15   |                     |       |  |  |  |
|                  | 50 | marko1          | 2022-09-19 01:36:02 | $\mathbf{0}$   | Unique ID: 45                      |                     |       |  |  |  |
|                  | 1  | pero86          | 2022-07-01 12:55:56 | 50             |                                    | Delete this invoice |       |  |  |  |
|                  | 4  | pero86          | 2022-09-15 09:59:48 | 10             |                                    |                     |       |  |  |  |
|                  | 48 | pero86          | 2022-09-19 01:33:17 | 0              |                                    |                     |       |  |  |  |

**Slika 5.4.** *Sučelje aplikacije popunjeno podacima odabranog računa.*

### <span id="page-35-1"></span>**5.1.3 Upravljanje artiklima**

Administrator može vidjeti sve artikle i njihovo stanje u bazi podataka. Može unositi nove i uređivati postojeće artikle. Dvostrukim klikom na artikl u tablici se popuni forma gdje se onda može promijeniti podatak i pritiskom tipke "*Edit"* izvršiti promjena. Unošenjem svih traženih podataka i pritiskom tipke *"Create"* se mogu unijeti novi proizvodi. Artikli se ne mogu brisati iz aplikacije zbog postojećih računa u kojima su sadržani što bi dovelo do promjene izdanih računa. Pritiskom tipke "*Set new VAT*" se ažurira vrijednost koja je spremljena u bazi podataka. Na slici 5.5 je prikaz sučelja za upravljanje artiklima popunjeno podacima odabranog artikla.

| Administration | Name                                 | ID               | Name                   | Category | Price    | <b>Storage</b> |  |
|----------------|--------------------------------------|------------------|------------------------|----------|----------|----------------|--|
|                | Bleach                               | 1                | Apple                  | food     | 5.0      | 216            |  |
| Employees      | Category                             | 3                | Detergent              | cleaning | 15.5     | 75             |  |
| Invoices       | cleaning<br>$\overline{\phantom{a}}$ |                  | Bleach                 | cleaning | $13.0 -$ | $ 0\rangle$    |  |
| Articles       | Price                                | 5                | Computer H1            | tech     | 7990.99  | 62             |  |
| Logout         | 13.0                                 | 6                | Orange juice           | drinks   | 9.0      | 697            |  |
|                | Storage                              | 7                | Webcam with microphone | tech     | 400.0    | 726            |  |
|                | $\bullet$                            | 8                | Computer H2-4          | tech     | 13585.0  | 69             |  |
|                | Edit<br>Create                       | 9                | Hammer R3              | tools    | 45.0     | 77             |  |
|                |                                      | 10 <sub>10</sub> | Soap Lavander          | hygiene  | 19.9     | 1198           |  |
|                |                                      | 11               | Water 0,51             | drinks   | 4.5      | 3402           |  |
|                | Current VAT:25%                      | 12 <sup>°</sup>  | Notebook A4            | school   | 22.0     | 506            |  |
|                | Set new VAT                          | 13               | Allen key set          | tools    | 80.0     | 853            |  |
|                |                                      | 14               | PC mouse IW-251        | tech     | 360.9    | 443            |  |
|                |                                      | 15               | Cottage cheese 300g    | food     | 9.99     | 94             |  |
|                |                                      | 16 <sub>1</sub>  | Grape Soda             | drinks   | 9.5      | 93             |  |
|                |                                      | 17 <sup>°</sup>  | Grill                  | tools    | 540.0    | 7 <sup>7</sup> |  |
|                |                                      | 18               | Grill+                 | tools    | 700.0    | $\bullet$      |  |
|                |                                      | 19               | White bread            | food     | 6.0      | 6990           |  |
|                |                                      |                  |                        |          |          |                |  |
|                |                                      |                  |                        |          |          |                |  |
|                |                                      |                  |                        |          |          |                |  |
|                |                                      |                  |                        |          |          |                |  |
|                |                                      |                  |                        |          |          |                |  |
|                |                                      |                  |                        |          |          |                |  |
|                |                                      |                  |                        |          |          |                |  |
|                |                                      |                  |                        |          |          |                |  |
|                |                                      |                  |                        |          |          |                |  |

**Slika 5.5.** *Sučelje aplikacije popunjeno podacima odabranog artikla.*

### <span id="page-36-0"></span>**5.2 Zaposlenik**

Zaposlenik može izdavati račune, vidjeti stanje artikala i vidjeti osobne podatke rada i prodaje. Pritiskom tipke "*Logout"* zaposlenik se odjavljuje i s time unosi novi element radnih sati u bazu podatak u rasponu vremena prijavljivanja i odjavljivanja. Pritiskom tipke "*Inventory"* zaposlenik može vidjeti opis i stanje artikala. Pritiskom tipke "Personal" zaposlenik može vidjeti osobne unose radnih sati i grafove radnih sati i prodaje. Pritiskom tipke "Main" se otvara glavno sučelje za rad zaposlenika gdje može izdavati račune. Zaposlenik klikom na artikl odabere koji artikl želi dodati u račun, zatim unosom broja u "Amount" podatak odrediti količinu za dodati u račun. Zaposlenik može klikom odabrati artikl u tablici računa i pritiskom tipke "Remove" maknuti taj artikl iz računa. Pritiskom tipke "Reset" se tablica račun isprazni i sučelje se vrati na prvotno stanje. Pritiskom tipke "*Enter"* nakon unosa primljenog novca ispisati će se količina koju je potrebno vratiti. Pored tipke "Finalize" zaposlenik može odabrati popust za primijeniti na račun, odabiri mogu biti 0%, 5%, 10% ili 20%. Na slici 5.6 je prikaz sučelja tokom unošenja artikala u račun. Pritiskom tipke "Finalize" se kreira novi račun ako ima barem jedan artikl naveden u računu, nakon toga se kreira tekstualna datoteka koja u imenu sadrži unikatni "id" računa i sve potrebne detalje. Ispisani računa sadrži cijene s porezom na dodanu vrijednost. Na slici 5.7 je prikaz računa u tekstualnoj datoteci.

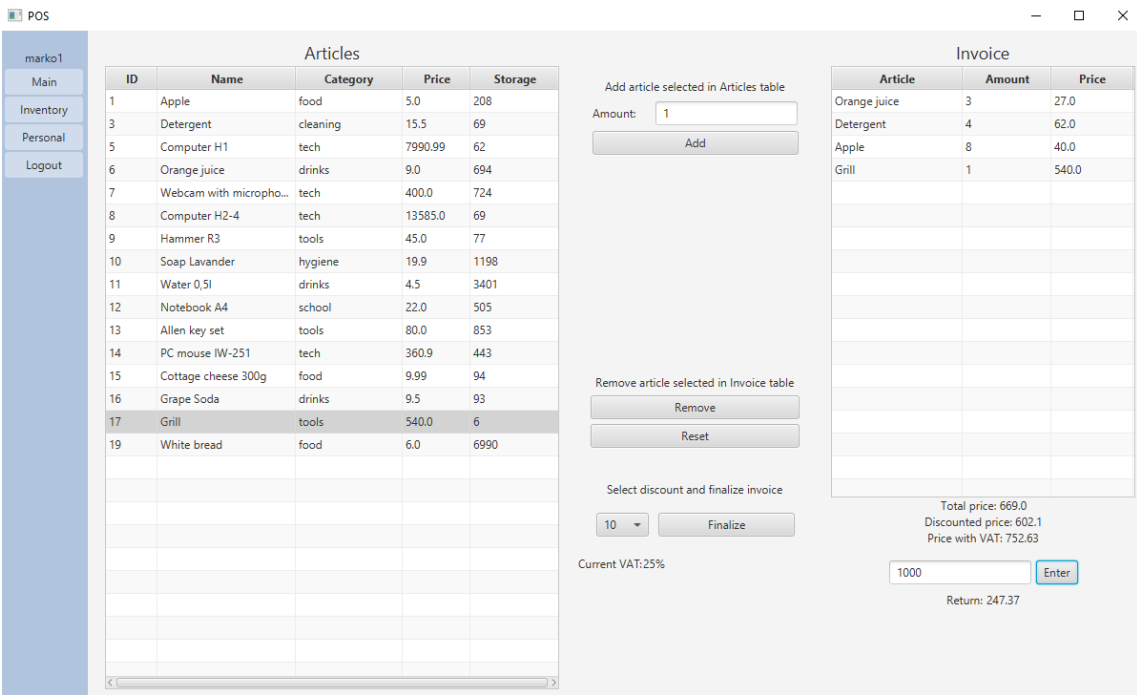

#### **Slika 5.6.** *Sučelje aplikacije pri kreiranju računa.*

Store GuiPos Adresa: 5th Street 42, Old Town

Invoice ID: 59 Time of issue: 2022-11-28 00:10:10

Price: 836.25 Discount: 10 Price after discount: 752.63 Employee: Marko Markic

List of items in invoice:

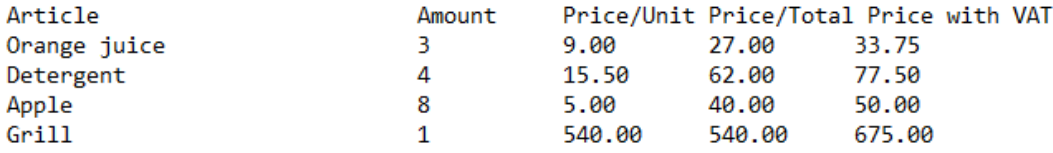

**Slika 5.7.** *Prikaz ispisanog računa.*

# <span id="page-38-0"></span>**6. ZAKLJUČAK**

Cilj ovog završnog rada bio je izrada aplikacije kao programsko rješenje za blagajnu u maloprodajnoj trgovini. Aplikacija izrađena u sklopu ovog završnog rada omogućava jednostavan rad administratoru sustava i zaposleniku trgovine, no uz manjak visoke razine sigurnosti i velikog broja značajki koje su jako bitne za sustav upravljanja trgovinom i novcem. Aplikacija je napravljena u JavaFX okviru što je omogućilo korištenje Java programskog jezika i mnoge dodatke koji su korisno za kreiranje aplikacije s grafičkim sučeljem i povezivanje s MySQL bazom podataka. MVC arhitektura je jako korisna za lakše shvaćanje povezanosti komponenti i organizaciju koda što je bila jako velika prednost za pisanje aplikacije. Pogledi (engl. *Views*) za aplikaciju su pravljeni u SceneBuilderu koji je nakon teškog vremena učenja postao jako lagan i intuitivan alat za koristit. SQL upiti i dizajniranje relacija za bazu podataka je zahtijevalo puno planiranja unaprijed što je prouzročilo otežano snalaženje po povezanosti tablica u bazi podataka.

Aplikacija omogućava jednostavan način kreiranja računa s odabranim artiklima i količinama uz spremljeni račun u tekstualnoj datoteci i u bazi podataka, uz to omogućava kreiranje profila zaposlenika i praćenje njihovog rada i prodaje.

Moguća poboljšanja aplikacije je bolji prikaz i korisnost uvida u radno vrijeme zaposlenika trgovine. Nova funkcionalnost za administratora koja prikazuje radno vrijeme u određenom vremenskom rasponu. Uz to moguće poboljšanje je korištenje dvostrukog cijelog broja (engl. *integer*) za prikaz cijene gdje prvi broj označava cjelobrojnu vrijednost cijene i drugi označava decimalni dio, zato što postoji nepreciznost pri zaokruživanju decimalnog broja s pomičnom točkom (engl. *float*).

### <span id="page-39-0"></span>**LITERATURA**

- [1] »Upute-online-aplikacija,« https://fiskalna.hr/dokumenti/Upute-onlineaplikacija.pdf [7.7.2021.]
- [2] »Bar, Brewery Software Loyverse POS System,« https://loyverse.com/bar-pos [7.7.2021.]
- [3] »eHopper POS Features,« https://ehopper.com/product-features [7.7.2021.]
- [4] »What is Java? Definition, Meaning & Features of Java Platforms,« https://www.guru99.com/java-platform.html [7.7.2021.]
- [5] »Java OOP,« https://www.w3schools.com/java/java\_oop.asp [7.7.2021.]
- [6] »Introduction to Java Virtual Machine (JVM) SUNIXI,« https://sunixi.com/introduction-to-java-virtual-machine-jvm [7.7.2021.]
- [7] »JavaFX vs Swing: The Key Differences | Career Karma,« https://careerkarma.com/blog/javafx-vs-java-swing [7.7.2021.]
- [8] »IntelliJ IDEA: The Capable & Ergonomic Java IDE by JetBrains,« https://www.jetbrains.com/idea [7.7.2021.]
- [9] »Scene Builder Gluon,« https://gluonhq.com/products/scene-builder [7.7.2021.]
- [10] »What Is SQL And How Does it Work?,« https://in.springboard.com/blog/what-issql-and-how-does-it-workn [7.7.2021.]

# <span id="page-40-0"></span>**SAŽETAK**

**Tema:** Blagajna za maloprodajnu trgovinu

GUI aplikacija za korištenje računala na blagajni maloprodajne trgovine. Aplikacija omogućava rad zaposlenika za prodaju artikala. Aplikacija omogućava administratoru sustava upravljanje artiklima i praćenje rada zaposlenika kroz jednostavni prikaz podataka koji su spremljeni u bazi podataka. Aplikacija je napravljena u Java programskom jeziku kako bi se omogućilo korištenje na različitim računalima neovisno o arhitekturi.

**Ključne riječi:** GUI, JavaFX, MySQL, trgovina, prodaja

## <span id="page-41-0"></span>**ABSTRACT**

**Title:** Retail store cash register

GUI application for use on a cash register computer in a retail store. Application enables employees to sell items. The application enables the system administrator to manage items and monitor the work of employees through a simple display of data from a database. The application is made in the Java programming language to enable use on different computers regardless of architecture.

**Ključne riječi:** GUI, JavaFX, MySQL, sale, store